# ZÁPADOČESKÁ UNIVERZITA V PLZNI FAKULTA STROJNÍ

Studijní program: N 2301 Strojní inženýrství Studijní zaměření: Průmyslové inženýrství a management

# Diplomová práce

Praktická implementace návodek

Autor: **Bc. Jan Kubr** Vedoucí práce: **doc. Ing. Petr Hořejší, Ph.D.**

Akademický rok 2019/2020

## **Prohlášení o autorství**

Předkládám tímto k posouzení a obhajobě diplomovou práci, zpracovanou na závěr studia na Fakultě strojní Západočeské univerzity v Plzni.

Prohlašuji, že jsem tuto diplomovou práci vypracoval samostatně, s použitím odborné literatury a pramenů, uvedených v seznamu, který je součástí této bakalářské/diplomové práce.

V Plzni dne: ……………………. . . . . . . . . . . . . . . . . .

podpis autora

# **Poděkování**

Rád bych poděkoval doc. Ing. Petru Hořejšímu, Ph.D. za vstřícnost při konzultacích a rady při tvorbě diplomové práce. Dále bych chtěl poděkovat konzultantovi této diplomové práce Ing. Konstantinu Novikovi, MBA a konzultantovi v praktické části práci Ing. Eduardu Baumrukovi.

# **ANOTAČNÍ LIST DIPLOMOVÉ PRÁCE**

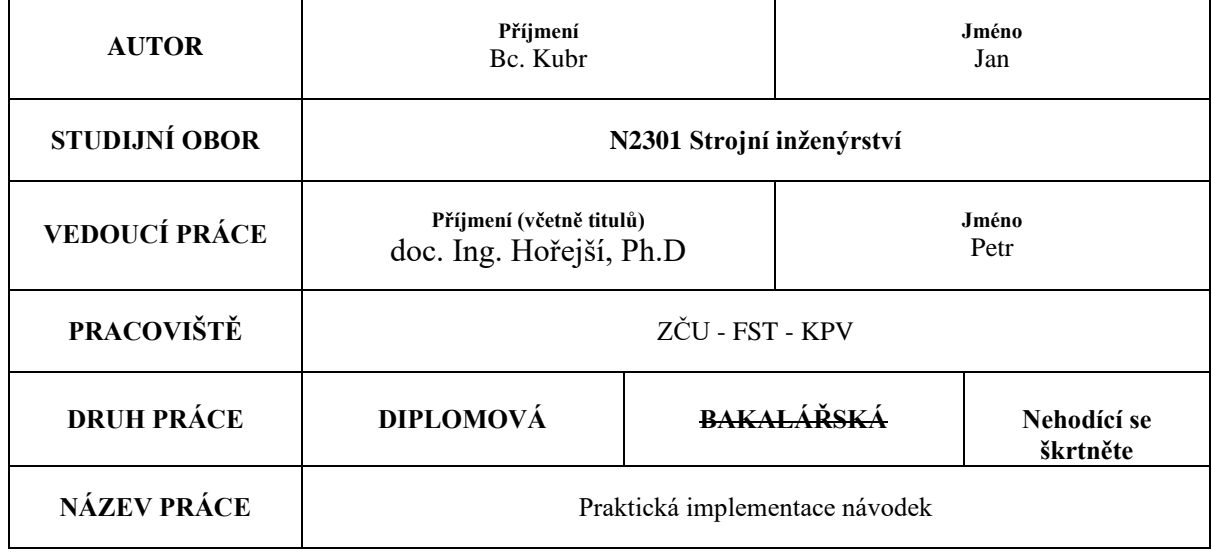

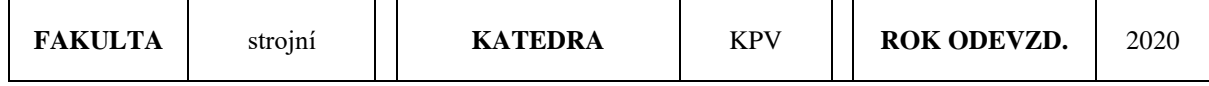

#### **POČET STRAN (A4 a ekvivalentů A4)**

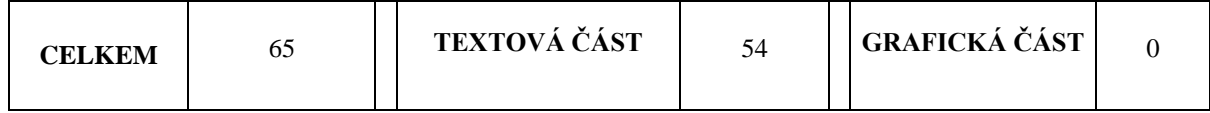

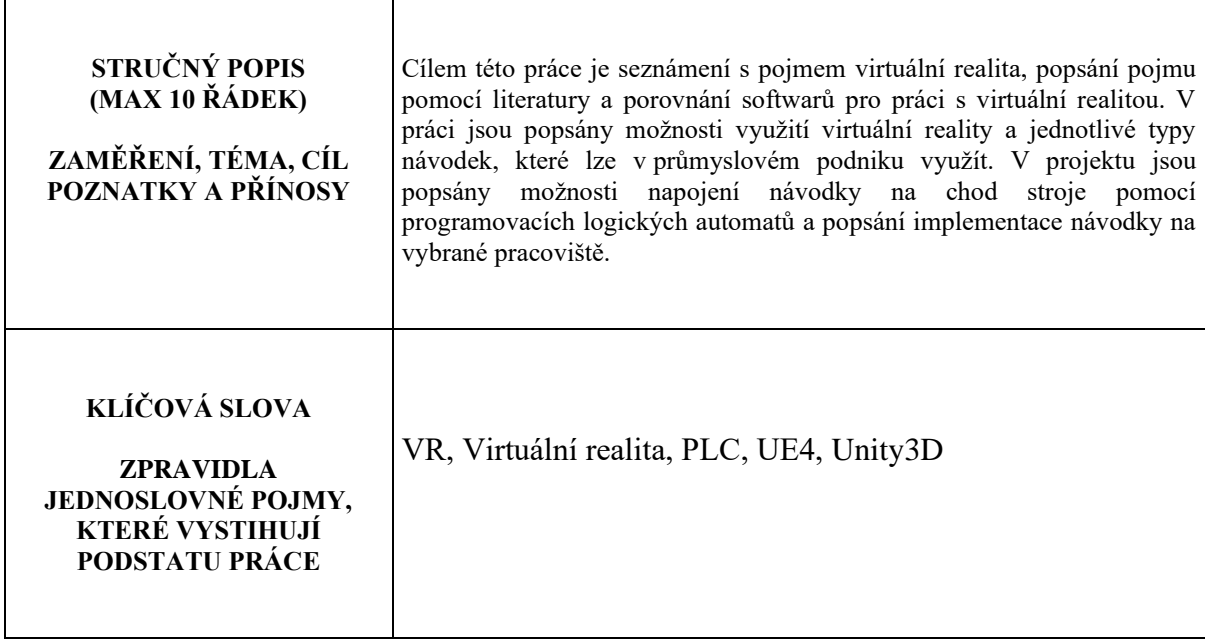

# **SUMMARY OF DIPLOMA (BACHELOR) SHEET**

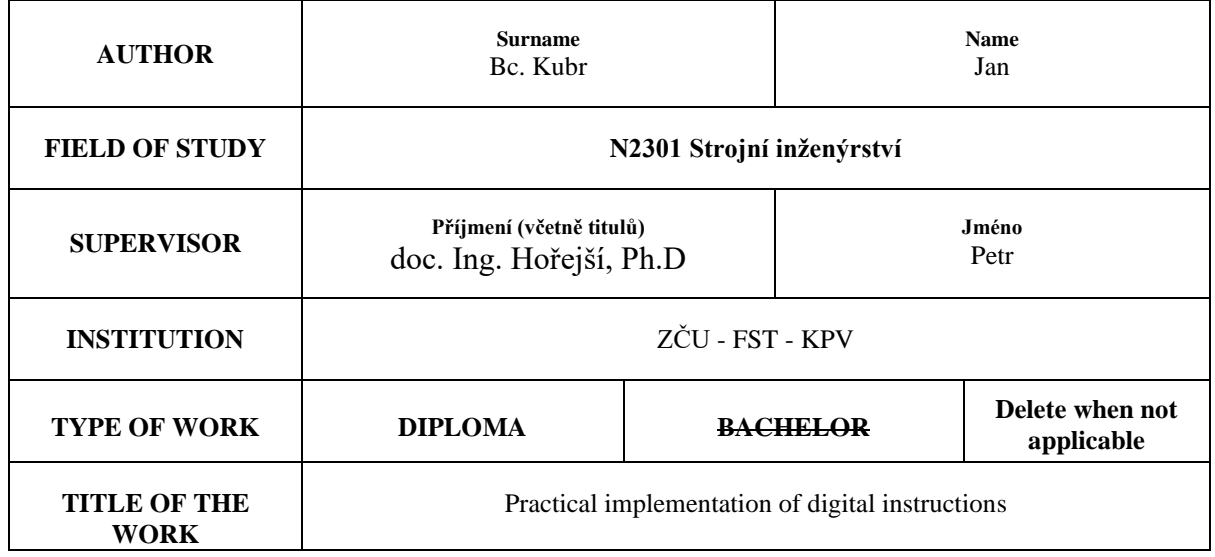

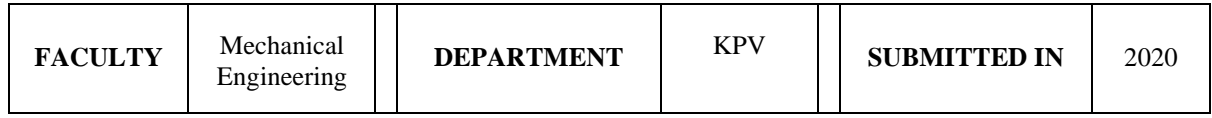

#### **NUMBER OF PAGES (A4 and eq. A4)**

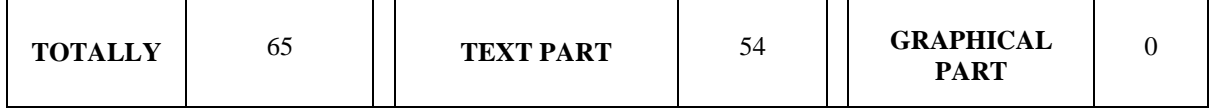

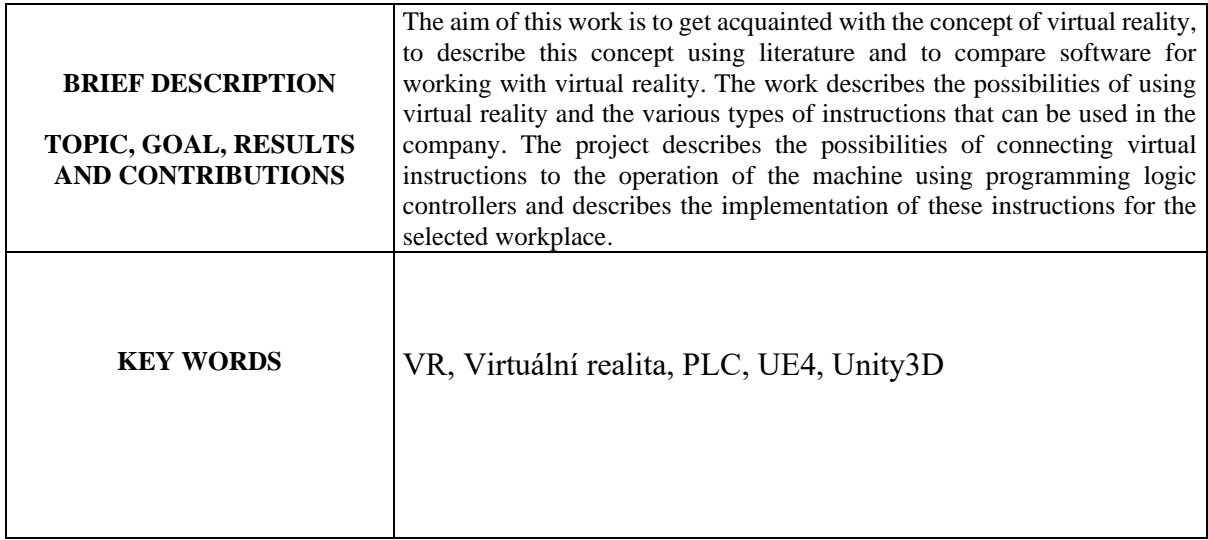

# <span id="page-5-0"></span>**Glosář**

*Layout pracoviště* – rozložení pracoviště a jeho prvků znázorněné pomocí 2D zobrazení

*Spaghetti diagram* – diagram znázorňující pohyb pracovníka na pracovišti

*Translate pohyb* – animace objektu znázorňující posuv

*Rotate pohyb* – animace objektu znázorňující rotaci podle vybrané osy

*Imerzní technologie* – technologie zprostředkovávající rozhraní člověk - počítač

# Obsah

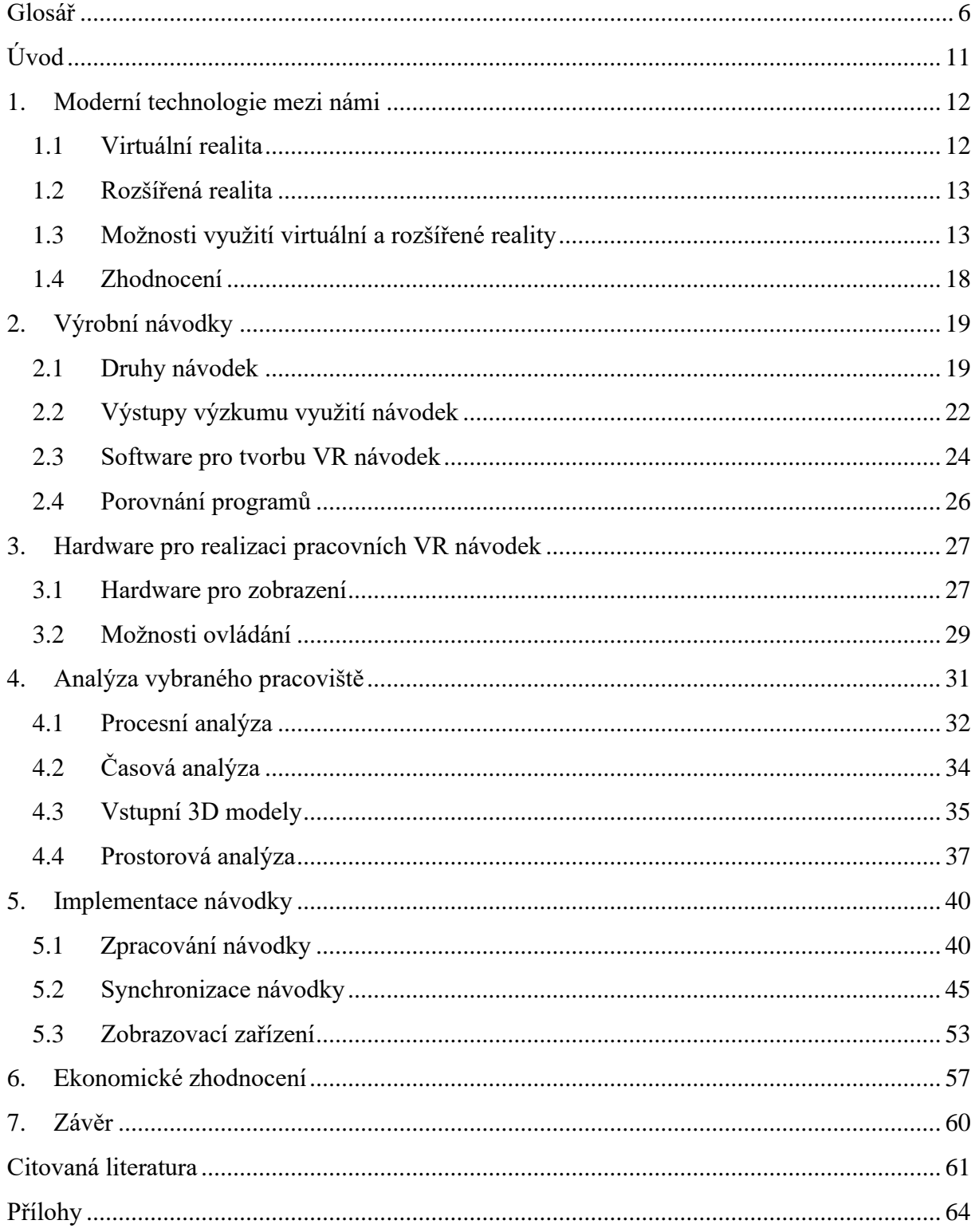

# **Seznam obrázků**

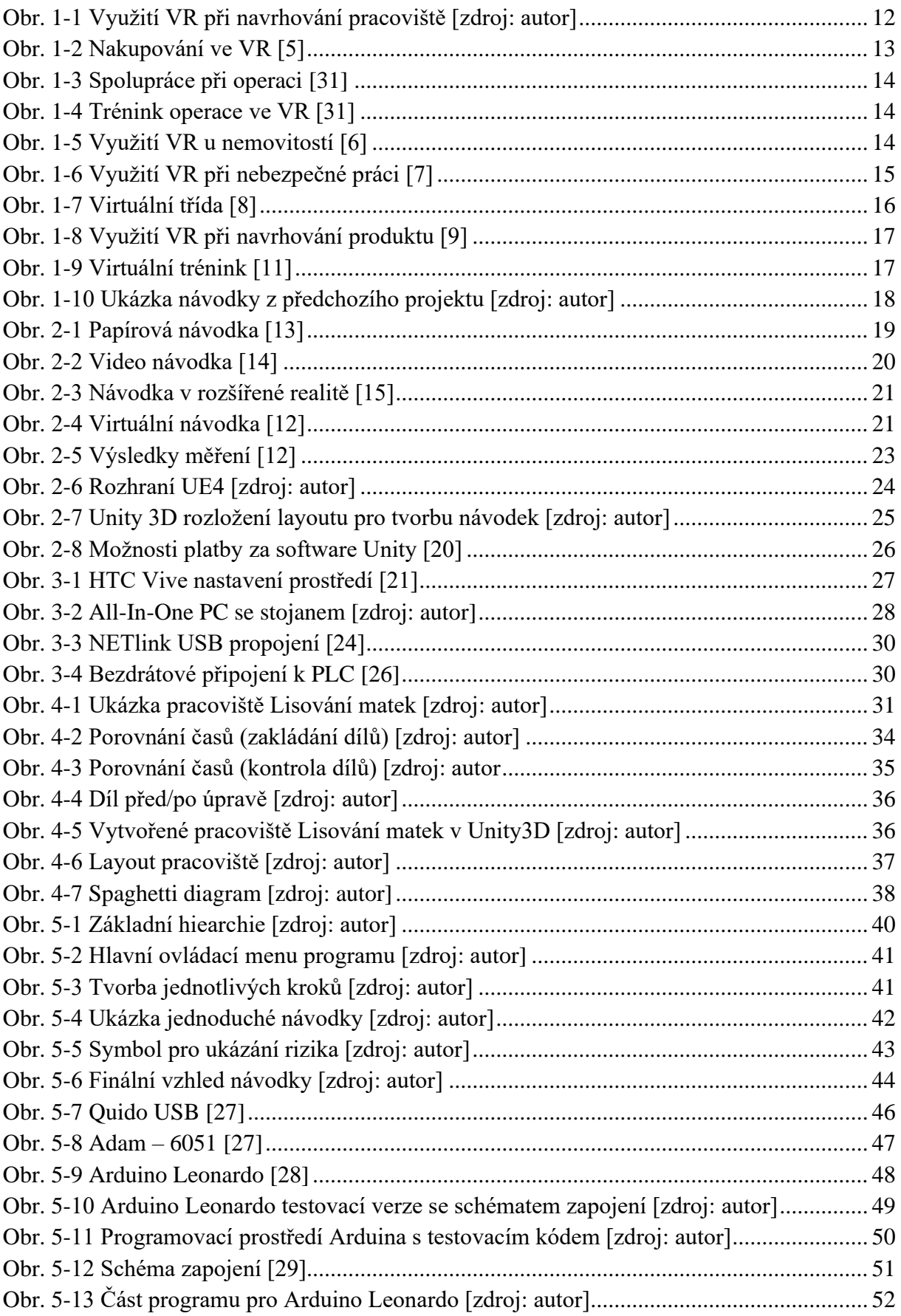

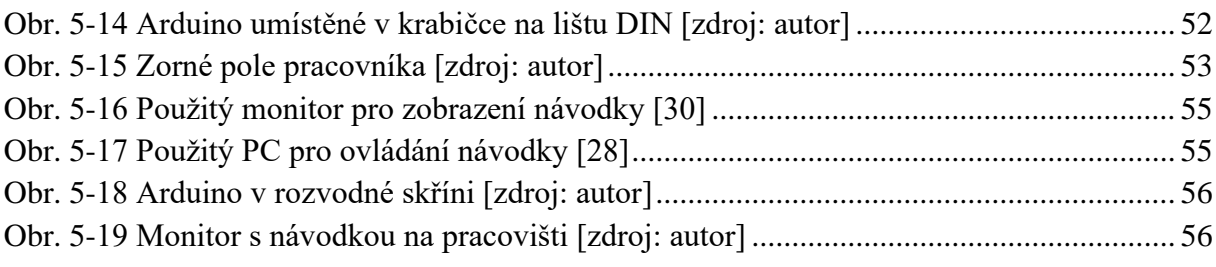

# **Seznam tabulek**

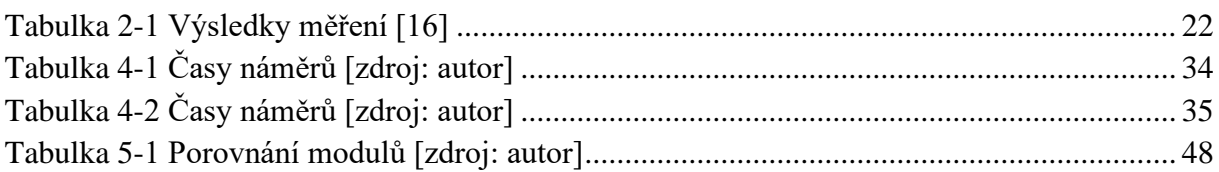

# **Použité zkratky**

- AR Augmented reality Rozšířená realita
- HMD Head mounted display Brýle pro virtuální a rozšířenou realitu
- VR Virtual reality Virtuální realita
- 3D 3 dimension trojrozměrný
- PLC Programmable Logic Controlle Programovatelný logický automat
- UI User Interface Uživatelské rozhraní
- USB Universal Serial Bus Univerzální sériová sběrnice
- I/O Input/Output Vnitřní/vnější

# <span id="page-10-0"></span>**Úvod**

V dnešní době, kdy je kladen velký důraz na rychlost a kvalitu provedení výrobků, dostává virtuální realita (VR) více a více možností, jak uplatnit svůj potenciál. Virtuální realita je nástroj, který dokáže enormně zkrátit čas zaučení nových zaměstnanců, a to i méně kvalifikovaných, téměř odstranit chybovost a samozřejmě zvýšit produktivitu. Zatím je VR využívána ve velkých podnicích, kde se vyrábí nebo montují složitější výrobky a je kladen důraz na rychlost i přesnost výroby. Virtuální návodky nejsou souvislý film nebo sekvence obrázků, ale práce v reálném čase, ve které se obraz mění podle následujících kroků dělníka, který postupuje podle pokynů návodky. Virtuální návodka může být promítána i přímo během výroby a přizpůsobena výrobnímu taktu. V době, kdy je trh přesycený, je důležité, aby se firma odlišovala od konkurence. Virtuální návodky jsou silný nástroj pro zaškolování či hlídání kvality, ale pravděpodobně nejsilnější pole působnosti tyto návodky skrývají v servisu, kde se ovšem stále naráží na jisté hardwarové limity. Tato technologie se již stala jedním z moderních trendů nejen v průmyslovém odvětví a v blízké budoucnosti se může stát standardem pro každý podnik.

Autor v práci čerpá ze zkušeností získaných při tvorbě vlastní bakalářské práce s názvem "Tvorba montážní návodky s využitím rozšířené reality" [1]. V této práci autor využívá poznatky nasbírané při výzkumu pracovních návodek a z praxe, ve které implementoval návodky v reálných podnicích.

Cíle diplomové práce jsou:

- 1. Seznámení s novými moderními technologiemi v rámci digitalizace
- 2. Možnosti výrobních návodek a možnosti jejich vytvoření
- 3. Možnosti hardwarového vybavení pro realizaci pracovních návodek
- 4. Popis použitých analýz potřebných k následné realizaci návodky
- 5. Popis jednotlivých kroků při implementaci návodky na vybrané pracoviště
- 6. Výsledné ekonomické zhodnocení celého projektu.

# <span id="page-11-0"></span>**1. Moderní technologie mezi námi**

Současným moderním trendem je digitalizace podniků. Jedním z těchto trendů je i využití pojmů, jakými jsou rozšířená realita a virtuální realita, které mohou napomoci ke zlepšení a ke zvýšení efektivity téměř všech procesů v podniku.

# <span id="page-11-1"></span>**1.1 Virtuální realita**

V dnešní době, kdy trh vyžaduje nové trendy a vše směřuje k digitalizaci jak jednoduchých částí a postupů, tak k digitalizaci celých podniků, virtuální realita může naplno využít všech svých předností.

Díky svému téměř přiblížení k realitě poskytuje nástroj, který napomáhá k začlenění nových zaměstnanců, osvětlení pracovních postupů či k návrhu nových pracovišť.

#### **Definice virtuální reality**

Virtuální realita je počítačem vytvořená simulace, ve které může člověk působit na trojrozměrné prostředí za využití speciálních elektronických zařízení jako například brýlí s obrazovkou či rukavic osazených senzory. Ve vytvořeném umělém prostředí může uživatel objevovat různé objekty a manipulovat s nimi jako v reálném prostoru. [2]

Dnešní uživatelé VR (Virtual reality) tak mohou využívat třeba HMD (Head Mounted Display) brýle pro zobrazení stereoskopické 3D scény. Uživatel se může dívat kolem sebe pohybováním hlavy, pomocí ovladačů v ruce, nebo využít pohybové sensory. Pomocí těchto nástrojů je uživatel vtažen do pohlcujícího virtuálního prostředí. [3]

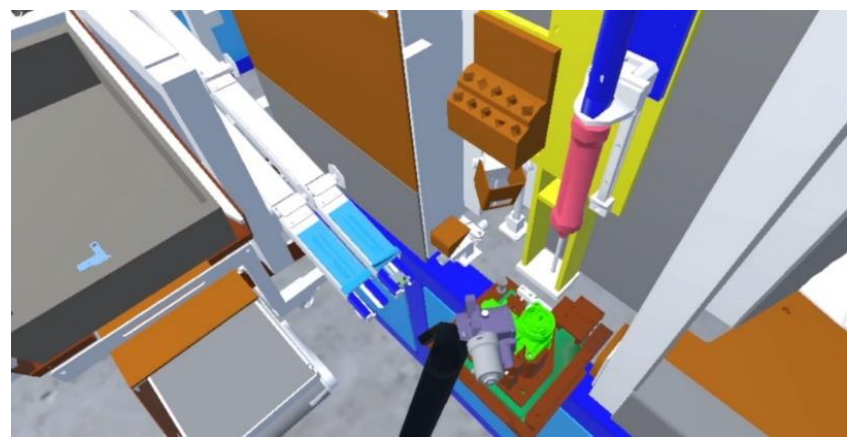

**Obr. 1-1 Využití VR při navrhování pracoviště [zdroj: autor]**

# <span id="page-12-0"></span>**1.2 Rozšířená realita**

Augmented reality (AR) je technologie, jejíž čas právě přichází. Rozšířená realita postupem času naplňuje více a více svůj potenciál, v případě průmyslových aplikací se jedná zejména o oblast návodek (především pro údržbu). V dnešní době, kdy téměř každý vlastní mobilní telefon (smartphone), je možné rozšířenou realitu využít jako in-site řešení (návodka na zobrazovacím zařízení).

#### **Definice Rozšířené reality**

AR je varianta virtuálního prostředí (VE) nebo virtuální reality (VR), jak by bylo možné ji také nazvat. Technologie virtuální reality ponoří uživatele do umělého prostředí. Zatímco je uživatel v tomto prostředí, nemůže vidět reálný svět kolem sebe. Oproti tomu AR dovoluje uživateli vidět reálný svět obohacený o virtuální objekty. [1]

# <span id="page-12-1"></span>**1.3 Možnosti využití virtuální a rozšířené reality**

Ačkoliv virtuální realita zatím nedosáhla celého svého potenciálu, který v sobě má, je využita v mnoha aplikacích. Některá z těchto využití jsou zmíněna níže.

## ➢ **Virtuální nakupování**

Virtuální nakupování umožňuje uživatelům získat pohled na obchod i všechny jeho části. Není nutností, aby tento obchod reálně existoval. Stačí si pouze nasadit brýle pro VR a uživatel je ihned přemístěn do virtuálního obchodu, který si může přizpůsobit přesně podle svých představ. Může si tak virtuálně přizpůsobit obchod podle toho, co aktuálně potřebuje nebo co se mu líbí. [4]. Tyto aplikace jsou zajímavé zejména pro studie sledující chování nakupujících při různých nastaveních obchodu.

<span id="page-12-2"></span>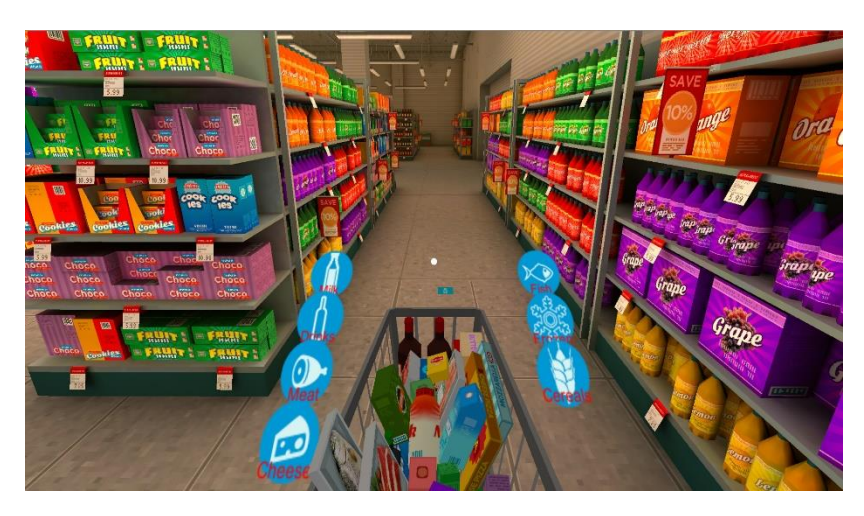

**Obr. 1-2Nakupování ve VR [5]**

#### ➢ **Zdravotnictví**

Zdravotnický průmysl konstantně implementuje nové technologie, mezi které patří i virtuální realita. Soukromé kliniky získávají lepší postavení díky zavádění těchto inovací.

Virtuální realita se začala využívat například jako podpůrná metoda pro léčbu posttraumatického stresu. Virtuální realita se také používá pro léčbu úzkosti, fóbie a deprese. Tato technologie může pacientům poskytnout bezpečné prostředí při kontaktu s věcmi, kterých se obávají, a přitom jim umožňuje zůstat v kontrolovaném a bezpečném prostředí.

Studenti medicíny i zubního lékařství využívají virtuální realitu k praktickým chirurgickým zákrokům, což jim dovoluje vykonávat zákroky bez jakýchkoliv následků. Virtuální pacienti tak studentům poskytují možnost, jak rozvíjet své dovednosti, které pak mohou uplatnit ve skutečném světě. [4]

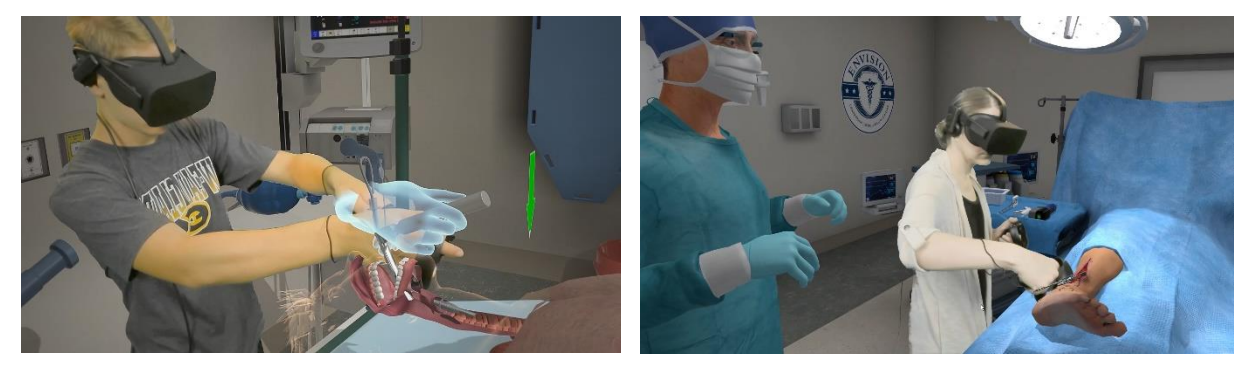

**Obr. 1-4 Trénink operace ve VR [31] Obr. 1-3 Spolupráce při operaci [31]**

#### ➢ **Podpora prodeje nemovitostí**

Trh s nemovitostmi skrývá velké finanční příležitosti. Je v něm velký potencionál využít virtuální realitu pro tvoření interiérů v domácnosti, tvoření modelů reálných nemovitostí, aplikace, které předpokládají možnosti změny v domácích interiérech, prohlídku sousedství ve virtuální realitě nebo například využití u tzv. DIY (Do it yourself) aplikací. Využití virtuální reality může výrazně snížit provozní náklady a zvýšit kvalitu vedení projektu. [4]

<span id="page-13-0"></span>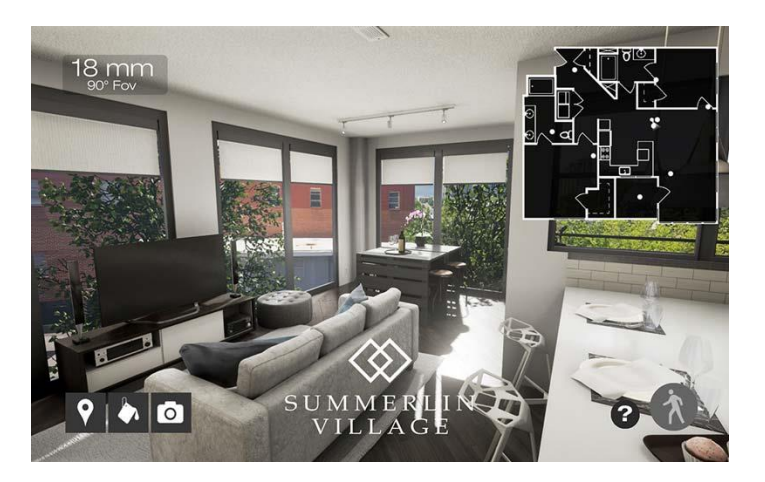

14 **Obr. 1-5 Využití VR u nemovitostí [6]**

#### ➢ **Simulátory nebezpečného prostředí**

Výukové programy pro zaměstnance, kteří pracují v nebezpečných odvětví, mohou využít virtuální realitu pro vtažení zaměstnance do reálného prostředí. Hlavní výhodou je, že celý proces může proběhnout v bezpečí zasedací místnosti mimo výrobu, bez ohrožení zaměstnanců. Tato pohlcující a realistická metoda tréninku může také napomoci zjistit, zda se pracovník na danou pracovní pozici hodí. Další nespornou výhodou je možnost využití standardizovaných prostředí nebo redukce potřeby drahých pomůcek, jako je vidět na Obr. 1-6 (Využití vr při nebezpečné práci). [4]

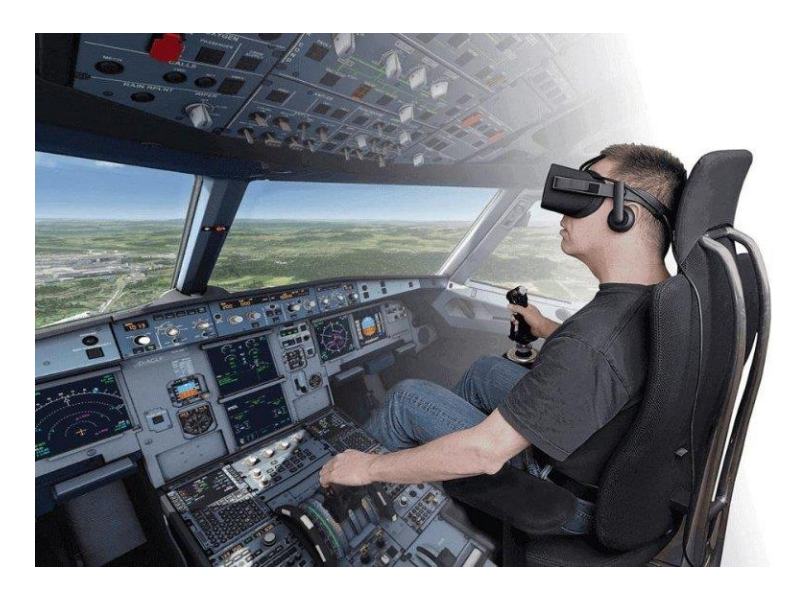

**Obr. 1-6 Využití VR při nebezpečné práci [7]**

#### <span id="page-14-0"></span>➢ **Vzdělávání na nižším i vyšším stupni škol**

Integrace virtuální reality do vzdělávacího programu má obrovský potenciál. VR je nástrojem s neomezenými možnostmi, který umožňuje se ponořit do nového prostředí. Díky tomu může studenty vystavit situacím, které by mimo VR nebyly snadno realizovatelné. Využít virtuální realitu je možné jak na základních a středních školách, tak i na vysokých školách. Může tak poskytnout velice atraktivní cestu k výuce daného tématu, a tím i více přiblížit žákům či studentům probíraný obsah.

Názornou ukázkou pro takové využití je Virtuální třída – trenažér ve virtuální realitě pro studenty učitelství, který umožní simulovat a zkoušet situace, k nimž dochází při výuce ve škole. Ve virtuální třídě si uživatel nasadí 3D brýle (náhlavní displej), do obou rukou uchopí speciální ovladače a ocitne se ve virtuální třídě základní školy, kde v lavicích sedí několik žáků. K nim učitel mluví a žáci na něj reagují – hlásí se a "povídají si" mezi sebou. Ve třídě je také virtuální tabule, na kterou může uživatel psát poznámky, či užívat mapu světa. [8]

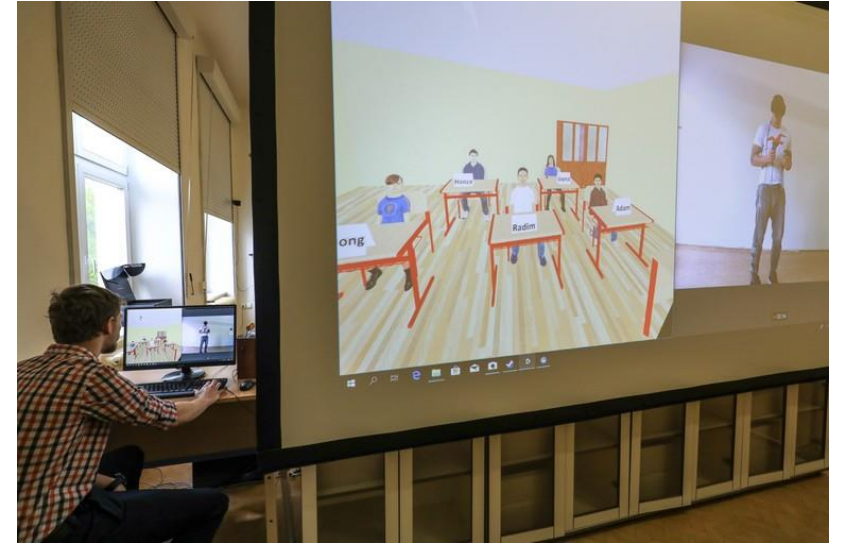

**Obr. 1-7 Virtuální třída [8]**

#### ➢ **Řešení krizových situací**

Virtuální realita má velký potenciál pomoci lidem simulovat jejich nevšední situace, zvláště ty, které je těžké napodobit. Na krizové situace, jakými jsou například přírodní katastrofy, je těžké reagovat. Přesně takové situace mohou najít uplatnění ve virtuální realitě. VR může nasimulovat vysoce stresové situace, ve kterých je možné trénovat, jak se testovaná osoba bude chovat ještě předtím, než takové situace nastanou. Přitom mohou zůstat v klidu i bezpečí a v reálných situacích využít tyto poznatky. Tím třeba i zachránit někomu život nebo i více životů. [4]

#### ➢ **Průmyslové využití VR pro design výrobků a samotnou výrobu**

Autor výzkumu [9] se snažil najít cestu, zda je virtuální realita využitelná pro tvorbu výrobků. Tohoto výzkumu se zúčastnilo 62 tázaných z reálných firem napříč všemi průmyslovými odvětvími. Výzkum odhalil, jak je VR důležitým nástrojem při vytváření a rozhodování o nových produktech. Hlavními výhodami tohoto řešení je představa obtížných řešení, problémy týkající se ergonomie nebo vizualizace abstraktních dat. Díky výkonným grafickým kartám a stále se zdokonalujícím HMD se virtuální realita čím dál tím více přibližuje realitě, což přispívá i rozvoji v průmyslovém odvětví. [9]

Virtuální realita představuje bezesporu přínosy jak v každodenním životě, tak zejména při ulehčení různých pracovních situací. Hlavním přínosem je autentičnost prostředí, které je takřka shodné s reálným (v závislosti na chtěné míře realističnosti a zjednodušení). Jako další z výhod lze zmínit například úsporu nákladů při navrhování produktů, které je možné zkontrolovat a vyzkoušet ještě před samotnou výrobou. Zhodnocení vlivů virtuální reality je popsáno níže.

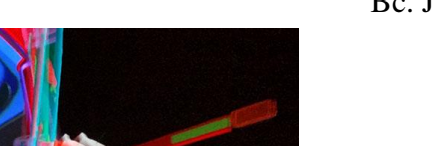

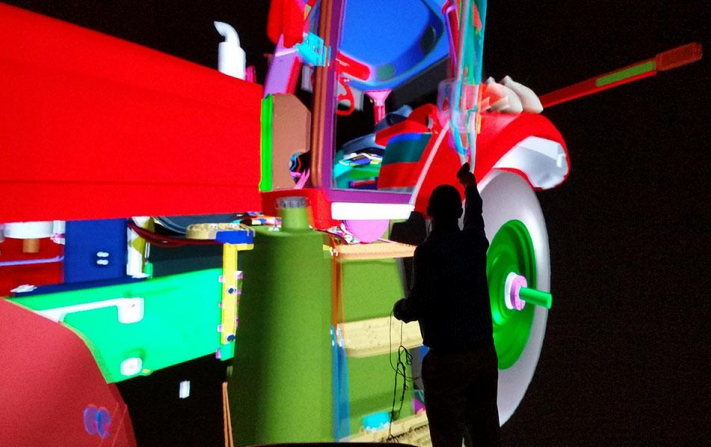

**Obr. 1-8 Využití VR při navrhování produktu [9]**

#### <span id="page-16-0"></span>➢ **Trénink zaměstnanců**

Virtuální realita přichází i do odvětví začleňování nových zaměstnanců do procesu výroby. Aby se začlenil nový pracovník, musí jiný stávající pracovník snížit svůj pracovní výkon, aby daný úkol novému pracovníku ukázal. S využití VR může člen týmu začlenit nového pracovníka bez přerušení pracovního úkonu a připravit ho tak na ostré nasazení do provozu, aniž by přerušil výkon jiných pracovníků. To vše napomáhá ke zvýšení produktivity a k rychlejšímu začlenění do pracovního procesu. [4]

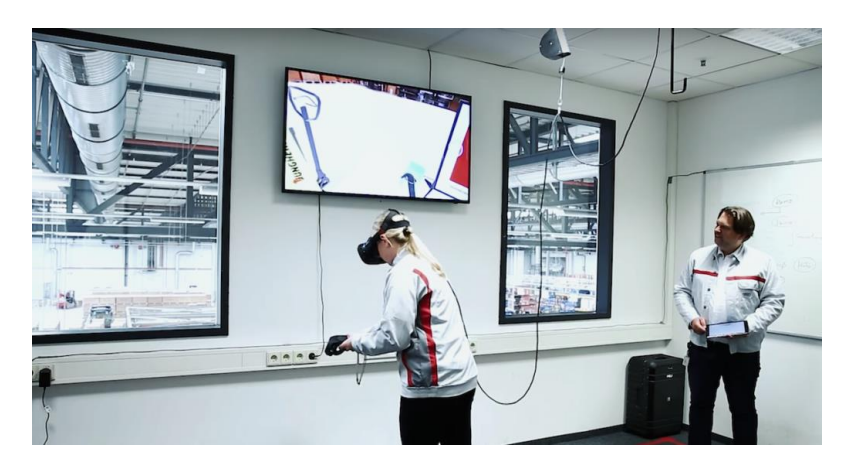

**Obr. 1-9 Virtuální trénink [11]**

#### <span id="page-16-1"></span>**Trénink pomocí VR s HMD**

To je možné pomocí virtuální reality s HMD displejem, kdy je pracovník přímo vtažen do jeho budoucího pracovního prostředí, kde pomocí ovladačů vykonává přesný pracovní postup, který bude reálně provádět přímo na pracovišti.

**Trénink pomocí VR návodky zobrazované na displeji** 

Pracovníkovi je zobrazovaná virtuální animace přesného pracovního postupu na zobrazovacím zařízení, jakým může být monitor nebo např. tablet.

Právě tomuto odvětví bude věnována tato práce. Se zaměřením na nasazení virtuálních návodek do provozu v konkrétním podniku. Jak je možné implementovat návodku do stávajícího provozu a jaké jsou hardwarové možnosti při napojení.

Pro realizaci této práce autor využil vlastních zkušeností z předchozích projektů, kde realizoval návodky pro vybraná pracoviště různých typů výroby. Jedním z nich – montáž/demontáž formy je ukázána na Obr. 1-10.

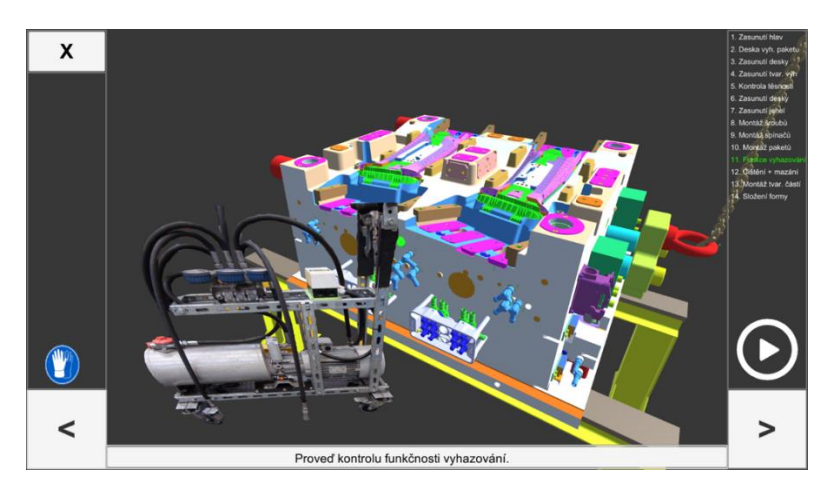

**Obr. 1-10 Ukázka návodky z předchozího projektu [zdroj: autor]**

#### <span id="page-17-1"></span><span id="page-17-0"></span>**1.4 Zhodnocení**

Jak bylo zmíněno výše, virtuální realita má potenciál téměř ve všech odvětvích. Tuto technologii je možno využít i na těžko představitelné situace nebo podmínky. To z virtuální reality vytváří potřebný nástroj, který bude klíčový pro budoucí rozvoj jednotlivých odvětví. Bohužel zatím velkou nevýhodou je vyšší cena pořizovacího hardwaru. I proto zatím tato technologie není masově rozšířena, ale je využívána spíše komerčně. Velký potenciál ovšem virtuální realita skrývá i ve využití virtuálních návodek. V firmách stále více roste poptávka po takovýchto moderních řešeních. VR je stále se rozvíjející odvětví s velkým potenciálem stále růst. Další nespornou výhodou je, že autor navazuje na svoji předchozí práci [1], ze které čerpá základy pro tvorbu takových návodek.

# <span id="page-18-0"></span>**2. Výrobní návodky**

V dnešní době se možnosti implementace výrobních návodek významně rozšířily. V kapitolách níže jsou popsány jejich druhy a možnosti, jak je možné tyto návodky realizovat

## <span id="page-18-1"></span>**2.1 Druhy návodek**

Jelikož se nároky na pracovní sílu stále zvyšují, je zapotřebí úměrně zvyšovat kvalitu návodek jakožto prostředku pro kvalitnější, preciznější a rychlejší práci. Níže jsou popsány druhy návodek, se kterými je možné se v reálných firmách setkat. Každá z nich má své dílčí výhody a nevýhody. Posun k urychlení podnikových procesů, a hlavně jeho přesnosti stále více zvýhodňuje digitalizovanou verzi. Proč je dobré užívat digitalizované návodky ukazuje rozhodovací tabulka níže (Tabulka 2-1 [Výsledky měření \)](#page-21-1).

#### • **Papírová návodka**

je jednou z možností, jak sdělit postup pracovníkovi. Jednou z důležitých vlastností papírové návodky je její rozsah. Měla by být krátká a jednoduchá. Pracovník by neměl mít více možností, jak si interpretovat instrukce z návodky. Proto je důležitá srozumitelnost. Každý pracovník jí musí jednoznačně rozumět, tj. bez dlouhých souvětí. Slang, zkratky nebo technické termíny by se v návodce neměly vyskytovat. Návodka musí být pracovníkovi pořád k dispozici. Dalším důležitým znakem je konzistentnost sdělení. Jedná se hlavně o užití pojmů, metod a rozložení návodky. Zásadní je dále rozsah sdělení, který by měl být sepsaný tak krátce a jednoduše, jak jen to je možné. To platí i pro dále popisované typy návodek.

Papírové – klasické pojetí návodek, které je známé snad v každém výrobním podniku (viz Obr. 2-1 [13]), mohou být čistě textové nebo doplněné o obrázky. [12]

<span id="page-18-2"></span>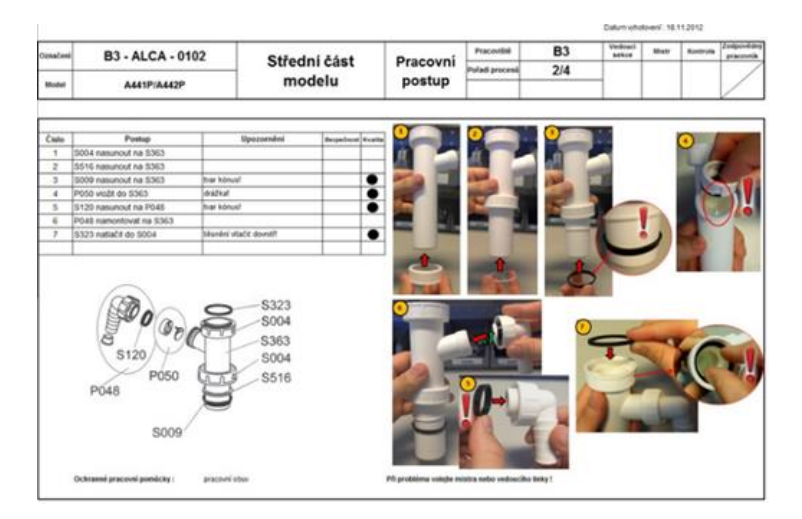

**Obr. 2-1 Papírová návodka [13]**

#### • **Video návodka**

Její tvorbu lze rozdělit do tří samostatných kroků. Prvním krokem je natočení všech operací. V druhém kroku jsou tato videa sestříhána a rozdělena do ucelených montážních kroků. Jednou z možností, jak sestavit finální návodku, je využití PowerPoint prezentace. Natáčení videa probíhá přímo na pracovišti. Kamera je většinou umístěna na stativ, aby se stabilizoval obraz. Scéna se nachází relativně blízko kamery a musí přinášet dostatečně detailní záběr. Po natočení všech scén musí být všechna videa sestříhána a rozdělena do jednotlivých kroků pro finální návodku. Většinou se jedná o videozáznam výkonu ruční práce, která probíhá pouze na jednom místě. Tento typ řadíme také mezi klasické návodky. [12]

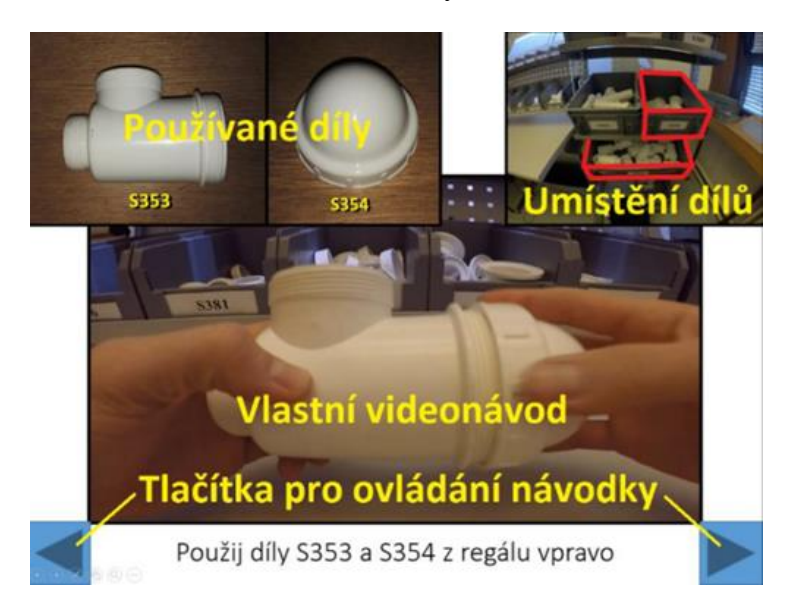

**Obr. 2-2 Video návodka [14]**

#### <span id="page-19-0"></span>• **Návodky v rozšířené realitě**

Jsou vytvořeny tak, aby kombinovaly prvky skutečného světa a virtuálního prostředí (viz obr. 2-3). Mají za úkol pomocí animací a efektů, kdy jsou virtuální prvky umisťovány do obrazu reálného prostředí, navádět pracovníka k provedení daného kroku. Virtuálními prvky umisťovanými v návodce do reálného obrazu bývají nejčastěji součásti určené ke kompletaci, pracovní nářadí potřebné k montážním úkonům a šipky navádějící pracovníka kam sáhnout pro potřebný díl. Snahou virtuální návodky je eliminovat nedostatky papírových návodek a videozáznamů a ukázat pracovníkovi, jak postupují k dokončení práce. Současný trend digitalizace a automatizace výroby způsobuje, že velké podniky začínají testovat rozšířenou realitu a s tím i vyvíjet různé jednoduché pracovní návodky. [12]

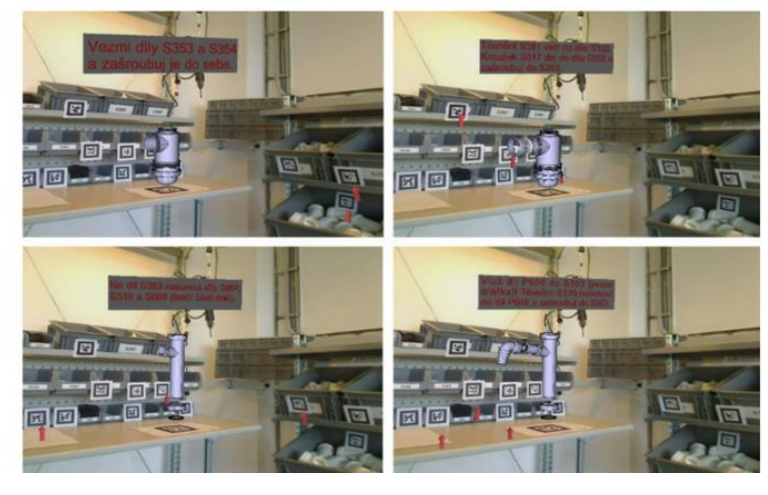

**Obr. 2-3 Návodka v rozšířené realitě [15]**

#### <span id="page-20-0"></span>• **Virtuální návodka**

Virtuální návodka se promítá na zobrazovacím zařízení, je vytvořena ve virtuálním prostředí a autor ji řadí (společně s návodkou v rozšířené realitě) mezi moderní vizualizační nástroje. Na zobrazovacím zařízení běží virtuální pracovní postup zaměřený na jednoznačný popis pracovního kroku. Pracovník sleduje toto zařízení s návodkou a snaží se opakovat postup, který většinou zahrnuje i umístění používaných dílů a potřebné nářadí. Počítačovou animaci si po splnění daného úkonu pracovník stiskem tlačítka posouvá dál nebo dochází k automatické synchronizaci návodky přímo s výrobním zařízením. Jedná se o velmi názornou formu předávání instrukcí, která je jednoduše pochopitelná pro každého. Na obr. 2-4 je vidět použití In-Situ projekce (jedná se o typ AR – počítačově vytvořené zvýraznění promítané do reálného prostředí) pro označení polohy potřebných komponentů. [12]

Jako virtuální návodku je možno chápat zobrazovaný kontent na monitoru, zobrazování obsahu v HMD brýlích, které uživatele pohltí do virtuálního světa, a návodky v rozšířené realitě.

<span id="page-20-1"></span>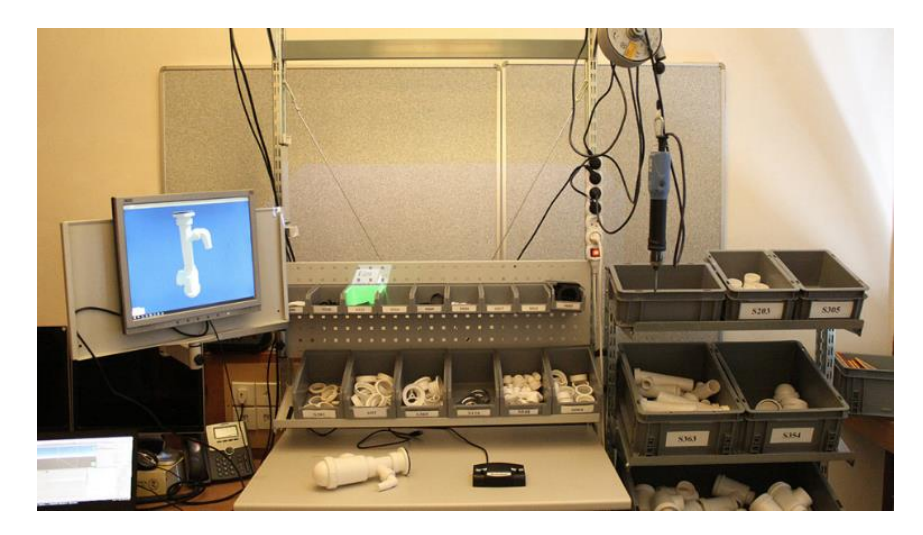

**Obr. 2-4 Virtuální návodka [12]**

#### <span id="page-21-0"></span>**2.2 Výstupy výzkumu využití návodek**

V rámci Západočeské univerzity v Plzni probíhal zhruba pětiletý výzkum, jehož cílem bylo určit, jak různé formy návodek ovlivňují čas potřebný pro naučení se složení neznámé sestavy (dřezového sifonu). Pro samotnou realizaci výzkumu autor [16] pomocí citované literatury zvolil tyto varianty návodek:

- PAP papírová návodka
- VID video návodka
- 3D virtuální návodka na monitoru
- 3DI virtuální návodka na monitoru, In-Situ projekce
- 3DIO virtuální návodka na monitoru, In-Situ projekce a speciální ovladač

Metodika testování dle Hořejšího (2019) [16] stanovuje dobu montáže pro jednotlivé typy návodek a její vývoj během měřených pokusů. Vytvořená návodka pro montáž byla testována na skupině osob ve věkovém rozmezí 20 až 25 let. Bylo testováno celkem 60 probandů. Každý účastník měl šest pokusů na sestavení dřezového sifonu. Pro každý dílčí pokus byl odměřen čas (viz. tabulka 2-1).

|            | $\mathbf{1}$ | $\overline{2}$ | 3     | 4     | 5     | 6     | Směrodatná<br>odchylka | Průměr | Medián |
|------------|--------------|----------------|-------|-------|-------|-------|------------------------|--------|--------|
| <b>PAP</b> | 11:18        | 05:39          | 04:43 | 03:44 | 03:32 | 03:24 | 02:45                  | 05:23  | 04:14  |
| <b>VID</b> | 05:44        | 03:52          | 03:13 | 02:53 | 02:44 | 02:38 | 01:04                  | 03:31  | 03:03  |
| 3D         | 06:44        | 04:31          | 03:39 | 02:57 | 02:48 | 02:42 | 01:25                  | 03:53  | 03:18  |
| 3DI        | 05:16        | 03:45          | 03:05 | 02:51 | 02:31 | 02:27 | 00:58                  | 03:19  | 02:58  |
| 3DIO       | 05:38        | 03:42          | 03:23 | 02:46 | 02:24 | 02:19 | 01:08                  | 03:22  | 03:04  |

**Tabulka 2-1 Výsledky měření [16]**

<span id="page-21-1"></span>Z výsledků experimentu je vidět, že učení pracovního úkonu je u papírové návodky výrazně pomalejší nežli u ostatních variant. Naproti tomu výsledky testování ostatních variant se od sebe příliš neliší, jak lze vidět na obrázku níže.

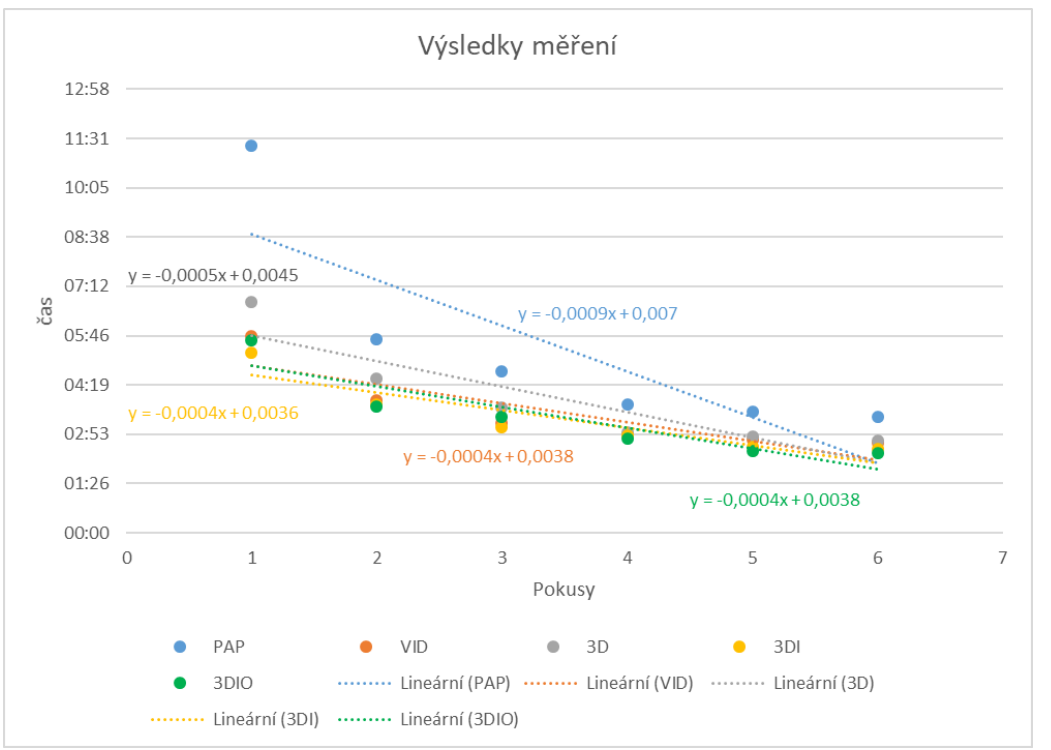

#### **Obr. 2-5 Výsledky měření [12]**

<span id="page-22-0"></span>Tento a další výzkumy [16] prokázaly, že využitím moderních vizualizačních nástrojů lze zefektivnit nejen proces učení, ale i zamezit rizikům chybné interpretace pracovního postupu. Některé studie obsaženy v [16] ukazují zlepšení při použití moderních nástrojů o více než 30 %. Otázkou však zůstává, zda i tyto výsledky paušalizovat. Testování totiž probíhala za specifických podmínek. Podmínky v praxi se ale budou lišit, což ovlivní i efektivitu provádění výrobních procesů. Autor je názoru, že ne vždy bude mít využití těchto technologií v technické přípravě výroby pozitivní dopad. Výrobní procesy mají mnoho charakteristických faktorů, jež budou mít vliv nejen na rozhodnutí, zda bude využití imerzní technologie pro návodku vhodné, ale i jaký typ návodky bude vyhovovat daným podmínkám. [16]

Autor (v roce 2019) porovnal jednotlivé typy návodek dle časového fondu stráveného při montáži pracovního úkonu. Z výsledku výzkumu je vidět, že moderní technologie dokáží výrazně snížit čas zaškolení. Díky tomuto výzkumu jsou známa data, kterými je dobré klienta informovat před samotnou realizací návodky v reálné podniku.

#### <span id="page-23-0"></span>**2.3 Software pro tvorbu VR návodek**

Pro tvorbu virtuálních návodek, ale i pro tvorbu virtuální reality/rozšířené reality je možné užít mnoho softwarů. Mezi nejvíce používané enginy/frameworky/architektury/vývojová prostředí patří i Unreal Engine 4 a Unity3D. Tyto dva programy mají své výhody i nevýhody, které budou popsány níže. Tyto programy byly vybrány, protože jsou volně ke stažení a dokud uživatel nepřekračuje roční příjmy více než je dáno jejich výrobcem, může tyto softwary využívat volně. Hlavním kritériem ovšem je, aby se dal vytvořený obsah přizpůsobit a modifikovat dle vlastních potřeb. V těchto programech je možnost si navolit funkčnost pro individuální řešení, a tím přizpůsobit obsah tak, aby odpovídal co nejvěrohodněji požadavkům, což je bezesporu největší výhodou oproti tzv. CAI (Computer-assisted instruction), u kterých tato možnost není.

#### **Unreal Engine 4**

Unreal Engine je původně herní engine, který byl vytvořen firmou Epic Games. Jeho první verze z roku 1998 byla použita ve hře Unreal. Od té doby byl Unreal Engine několikrát vylepšen a doplněn, aby mohl být použit v několika desítkách novějších herních titulů. Jádro Unreal Enginu, napsané v programovacím jazyku C++, podporuje mnoho různých platforem, jako jsou Microsoft Windows, Linux, Mac OS, Mac OS X na PC. [17]

Unreal Engine 4 je volně ke stažení. K platbě dochází, jakmile aplikace začne vydělávat peníze. Uživatel zaplatí 5 % z hrubého příjmu, když výdělek za čtvrtinu roku překročí 3000 dolarů. [18]

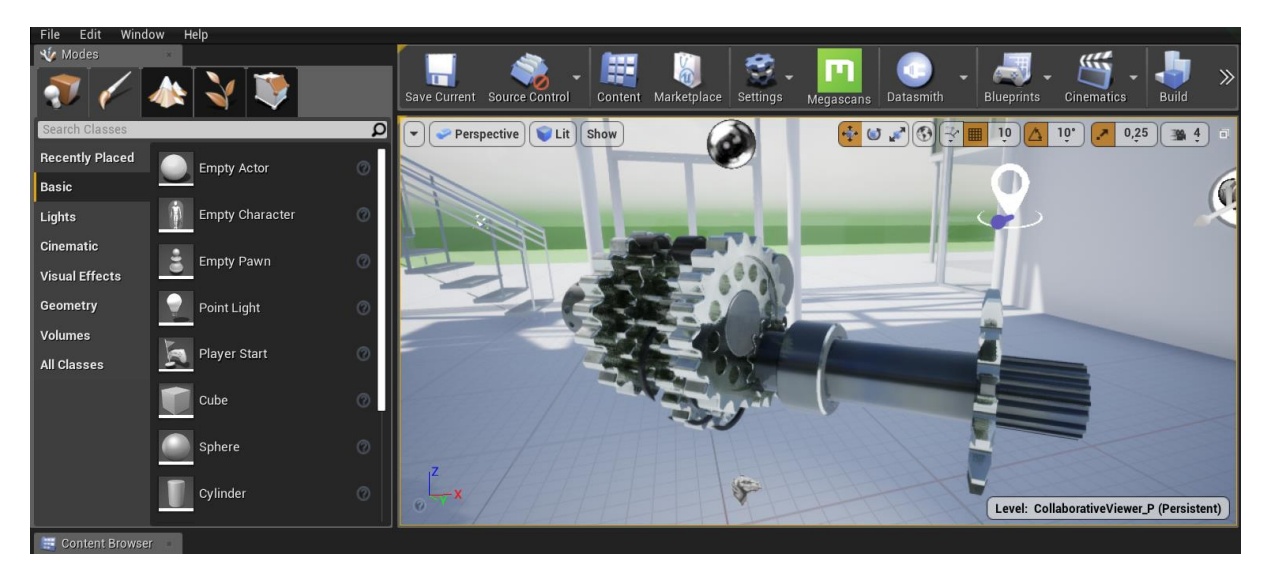

**Obr. 2-6 Rozhraní UE4 [zdroj: autor]**

#### <span id="page-23-1"></span>**Unity3D**

Unity je multiplatformní herní engine vyvinutý společností Unity Technologies. Byl použit pro vývoj počítačových her pro PC, konzole, mobily a web. První verze podporovala pouze OS X Katedra průmyslového inženýrství a managementu Bc. Jan Kubr a byla představena na celosvětové konferenci společnosti Apple v roce 2005. Od té doby byl rozvinut o více než patnáct dalších platforem.

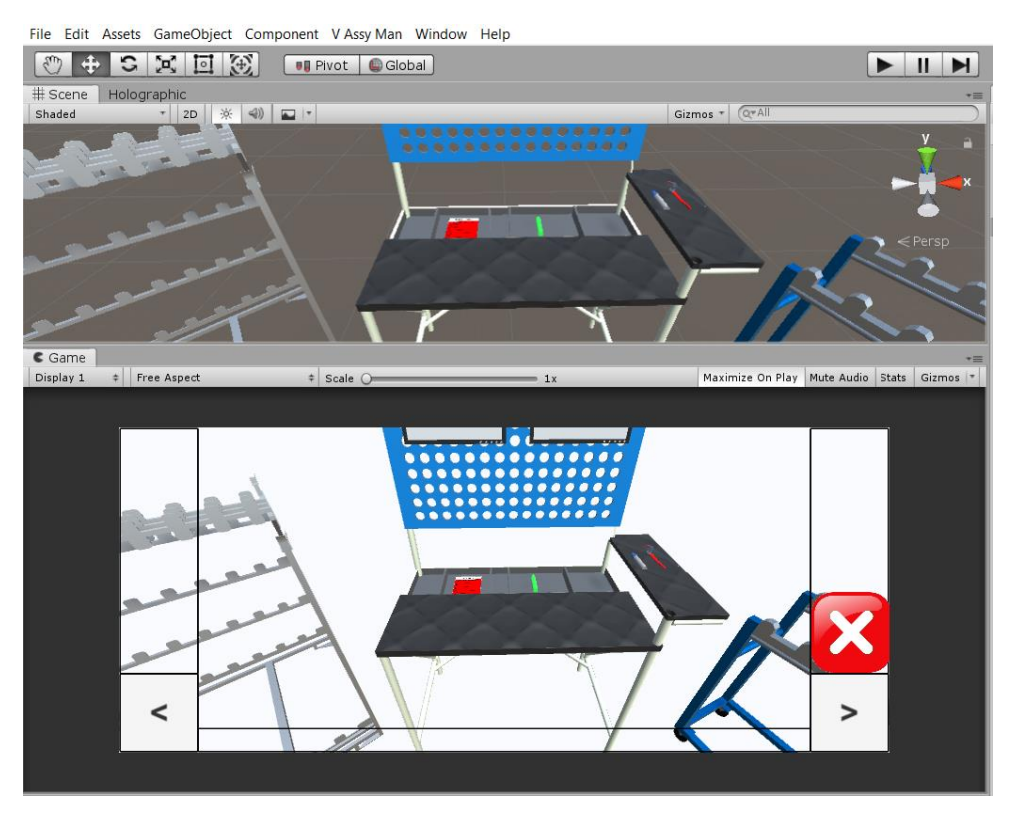

**Obr. 2-7 Unity 3D rozložení layoutu pro tvorbu návodek [zdroj: autor]**

<span id="page-24-0"></span>Unity poskytuje možnosti vývoje pro 2D i 3D hry libovolného žánru a zaměření. Kromě grafického prostředí pro tvorbu, podporuje také tvorbu skriptů především v jazyce C# a UnityScript (podobná syntaxe jako Javascript). [19]

Možnosti platby za využívání Unity3D jsou rozděleny podle toho, jakou verzi uživatel využívá. Dostupné jsou Personal, Plus, Pro a Enterprie. Verze se volí podle toho, jaký má firma za daný rok obrat:

- Personal obrat za rok menší než 100 000 dolarů
- Plus obrat za rok menší než 200 000 dolarů
- Pro obrat za rok vyšší než 200 000 dolarů
- Enterprise obrat za rok vyšší než 200 000 dolarů k této verzi jsou dodávána další zvýhodnění

Pro využívání Unity3D uživatel musí měsíčně zaplatit částky zmíněné níže.

- Personal Free
- Plus  $35$  \$
- Pro 125  $$$
- Enterprise Po dohodě [20]

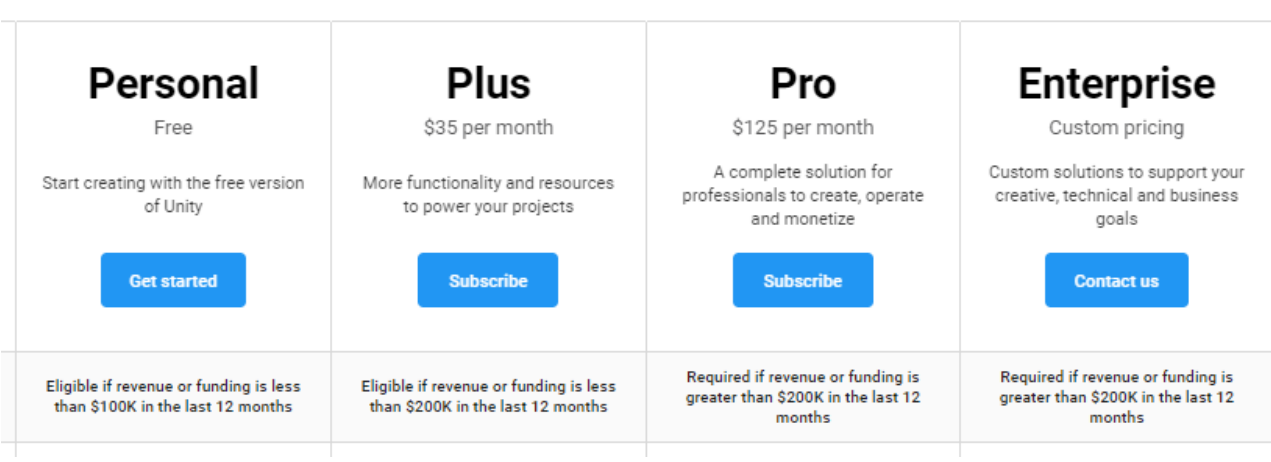

**Obr. 2-8 Možnosti platby za software Unity [20]**

#### <span id="page-25-1"></span><span id="page-25-0"></span>**2.4 Porovnání programů**

Oba softwary byly testovány. Pro finální práci byl vybrán program Unity3D. Hlavním kritériem pro výběr byly obecně větší zkušenosti s programem a programování v jazyce C#, které je v porovnání s C++ snažší. Další výhodou je podpora importu, rozrostlá komunita a rozsáhlý asset store, ze kterého je možné jednoduše do programu vložit vybraný obsah. Ten může být buď volně ke stažený nebo zpoplatněný za určitou částku.

# <span id="page-26-0"></span>**3. Hardware pro realizaci pracovních VR návodek**

Hardwarem se rozumí zařízení, na kterém nebo v kterém je možné jednotlivé varianty návodek zobrazovat či tvořit. Jednotlivé varianty je možné použít při určitých typech výroby. Popis těchto zařízení je uveden níže. Papírová návodka je zobrazována jednoduše na papíře, proto pro její realizaci není žádný hardware nutný.

# <span id="page-26-1"></span>**3.1 Hardware pro zobrazení**

Tento hardware slouží k zobrazování digitálního obrazu přímo uživateli. Takový typ zobrazení lze členit na více typů. Jako jeden druh lze považovat typ zobrazení na náhlavní displeje, kdy je uživatel plně "vtažen" do virtuálního světa a na zobrazovací zařízení, na kterých se zobrazují počítačem vytvořené animace.

#### • **Monitor s PC s využitím HMD**

PC s monitorem je základním vybavením pro použití virtuální reality s náhlavním displejem. Dále je zapotřebí samotný náhlavní displej (viz. Obr. 3-1 [HTC Vive](#page-26-2)  [nastavení prostředí](#page-26-2) ), který je nutné připojit pomocí dodávané kabeláže. Pro funkčnost celého zařízení je potřeba umístit a zapojit sledovací zařízení. Ty sledují náhlavní displej s kontrolery (ovladače sloužící k ovládání samotného VR prostředí) a zjišťují aktuální polohu uživatele v prostoru. Pro používání takového zařízení je zapotřebí minimální prostor 2 x 1,5 m<sup>2</sup>. Pro využití bezdrátového připojení je možno připojit se k brýlím speciálním rozšířením pro HMD a speciální kartou dodávanou výrobcem. Problémem při využívání tohoto zařízení mohou být lesklé povrchy, které odráží signál přijímaný vysílači.

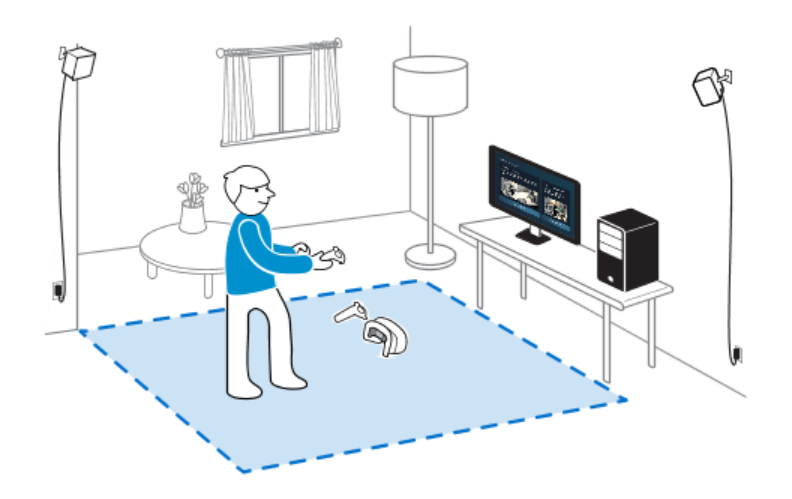

<span id="page-26-2"></span>**Obr. 3-1 HTC Vive nastavení prostředí [21]**

#### • **Tablet**

Virtuální i rozšířená realita ovlivňuje oblast tabletů. V dnešní době lze tablety brát jako zařízení, na kterých lze návodky zobrazovat. Ovšem v porovnání s PC stále zaostávají se svým výkonem. Díky své mobilitě je vhodný pro práci v obtížných prostorech. Takové zařízení je vhodné pro určitý typ výroby. Takovým typem může být montáž/demontáž nebo např. údržba, tedy typy výroby s nižším taktem. To je zapříčiněno tím, že při využití tabletu je zapotřebí minimálně jedné ruky, která tablet drží. Tento problém se dá řešit pomocí speciálních držáků, které se modifikují na přání zákazníka.

#### • **All-in-one PC**

je ideálním řešením pro zobrazování návodek přímo na pracovišti. Pro zobrazování VR pomocí HMD ovšem tyto PC sestavy nedisponují dostatečným výkonem. Takový hardware obsahuje vše v jednom (zobrazovací i výpočetní zařízení). V ideálním případě je zpracovaný pro podmínky v těžkém provozu – kompletně izolovaný proti nečistotám pomocí tzv. zapečení. Jednotlivé komponenty jsou chlazeny pasivně, takže je celá soustava kompletně bezhlučná. Takový typ zobrazovacího zařízení je vhodné dodávat s kvalitně navrženým stojanem. Ten zaručí možnost jednoduše manipulovat se zařízením po výrobní ploše, ale i možnost aretace. K takovému zařízení je možné se připojit pomocí wifi přijímače a je možné ho ovládat pomocí speciálně navržených tlačítek určených přímo pro obsluhu návodek.

<span id="page-27-0"></span>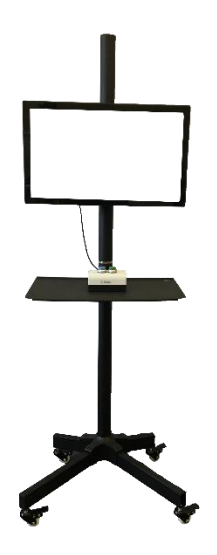

**Obr. 3-2 All-In-One PC se stojanem [zdroj: autor]**

### <span id="page-28-0"></span>**3.2 Možnosti ovládání**

Pro napojení návodky existují dvě varianty, jakým budou návodky používány na pracovišti (krokování dotykovými tlačítky vpřed vzad nebo použití tlačítek menu pauza). Jednou z nich je zobrazování a ovládání pomocí samostatného zobrazovacího zařízení viz. [Obr. 3-2](#page-27-0) All-In-[One PC se stojanem \[zdroj: autor\],](#page-27-0) kdy je návodka ovládána pracovníkem pomocí specifického tlačítka nebo pomocí dotykového displeje. Druhou z nich je napojení návodky přímo ke stroji, u kterého je návodka promítána. To je prováděno samostatným tlačítkem/světelnou bránou, popř. i jinými spouštěči (např. uživatel někde projde), které mohou být fyzicky u pracovního stroje a jsou napojené na PLC. Pracovník tedy návodku ovládá stisknutím tlačítka, které následně spustí operaci na stroji a zároveň návodku od určitého kroku. Takové řešení je zapotřebí, když je proces vykonáván v určitém taktu.

#### • **Manuální PLC**

Zařízení PLC (Programmable Logic Controler), v češtině často označované jako programovatelné automaty, patří již dlouhodobě k základům automatického měření a regulace různých aplikací a procesů. V současnosti již jde o jednoduché modulární a lehce programovatelné jednotky v podobě několika vzájemně propojených "krabiček" s mnoha vstupy a výstupy pro snadné připojení senzorů, displejů, spínačů a tlačítek, motorů i různých dalších přístrojů a zařízení. Samozřejmostí je dnes již možnost datové, drátové i bezdrátové komunikace. [22]

#### • **S napojením na pracovní stroj**

Existuje více možností, jak se fyzicky napojit přímo na PLC.

- ➢ **Adaptér pro sériový port** Tedy z jedné strany PLC a z druhé PC. Tyto adaptéry vyrábí celá řada výrobců. Postupem času, jak ubývá notebooků se sériovým portem, se objevují varianty těchto adaptérů pro USB připojení. Uživatel ovšem musí být smířen s pomalejším připojením na PLC, což u větších projektů a používáním online režimu může být dost nevýhodné.
- ➢ **Komunikační karta s adaptérem –** Existuje i varianta do slotu stolního PC, hojně používána ve školících střediscích, anebo větších údržbách ve stolním PC.
- ➢ **NETlink adaptéry** Připojení z jedné strany přímo do PLC a druhá strana je již jen na uživateli, co preferuje. Nejběžněji se nabízí USB varianta, která je rychlá a jednoduchá, nebo varianta ethernetového rozhraní. [23]

Západočeská univerzita v Plzni, Fakulta strojní Diplomová práce, akad. rok 2019/2020 Katedra průmyslového inženýrství a managementu Bc. Jan Kubr **Systeme Helmholz** 700-892-MPI21 **NETLINK USB Compact** ➢ **Obr. 3-3 NETlink USB propojení [24]**

#### <span id="page-29-0"></span>**Bezdrátové připojení**

Rozdíl od USB provedení je, že zatímco USB rozhraní se u jím vybavených PLC využívá čistě jen pro připojení k PC a programovacímu softwaru, který je jeho součástí, ethernetové rozhraní slouží nejen také pro tento účel, ale navíc je plně použitelné i při programování aplikace v PLC. Tedy může být plně využit pro zajištění LAN komunikace s jakýmkoliv jiným systémem a použito i pro jiné komunikační protokoly založené na ethernetu. Připojení k PLC přes ethernet z PC je v zásadě možné dvěma způsoby:

- ➢ klasicky přes TCP/IP adresaci, ale pak musí být známa IP adresa uvnitř PLC
- ➢ přes tzv. "Direct Ethernet Connection", kde nemusí být známa IP adresa PLC a je využívána jen přesně definovanou MAC adresou PLC. [25]

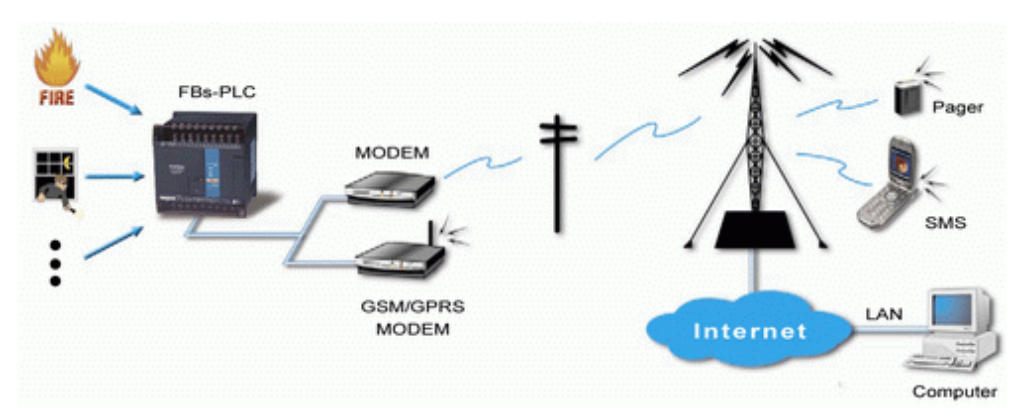

<span id="page-29-1"></span>**Obr. 3-4 Bezdrátové připojení k PLC [26]**

# <span id="page-30-0"></span>**4. Analýza vybraného pracoviště**

Pro zpracování praktické části diplomové práce bylo vybráno pracoviště, kde probíhá výroba dílů pro přední automobilové značky, jakými jsou například Audi nebo BMW. V závodu se vyrábí pohledové části karoserií, palubní desky, bezpečnostní výztuhy do dveří ale i nosníky některých prvků do motoru. Tyto nosníky se vyrábí buď ocelové nebo hliníkové. Větší množství vyráběných kusů je z hliníku i díky své nižší hmotnosti, což pozitivně napomáhá k redukci emisí CO2. Částí provozovny, na které byla praktická část této práce realizována je, pracoviště Lisování matic. Toto pracoviště je rozdělené na dvě podskupiny a to: Zakládání dílů a Kontrola nalisování. Každé z těchto pracovišť je obsluhováno jiným pracovníkem a každý z nich vykonává jiný druh pracovní náplně. Hlavní částí tohoto pracovního prostoru je lisovačka matic, do které se zakládá díl a na druhé straně pracoviště odebírá. Celý postup bude detailněji popsán v kapitole 4.1.

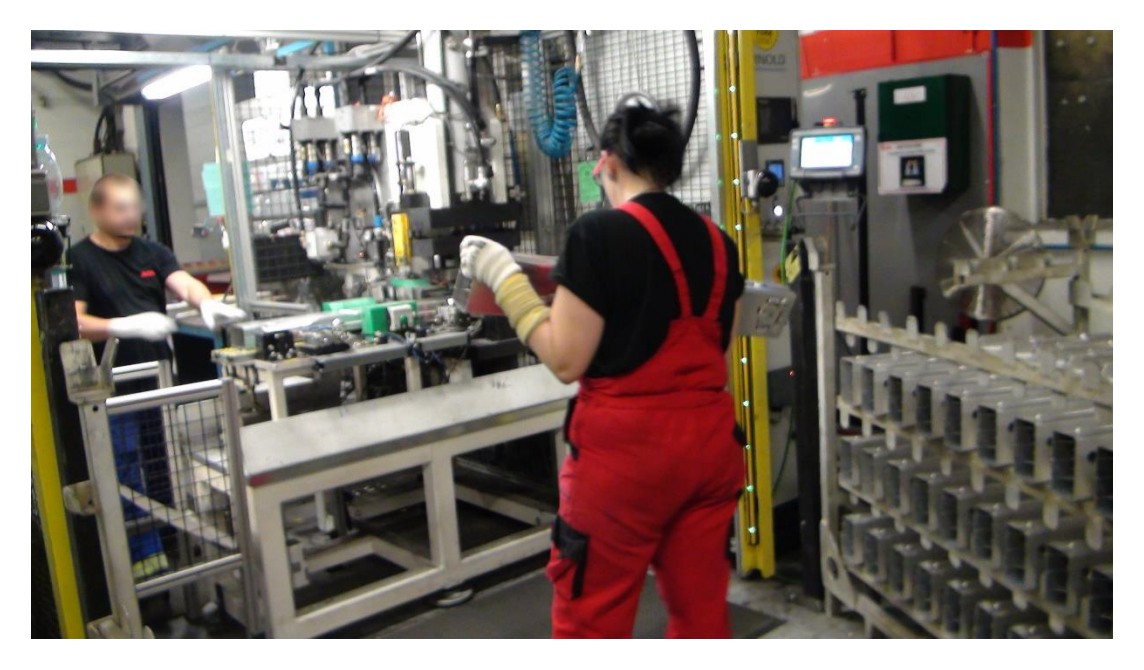

**Obr. 4-1 Ukázka pracoviště Lisování matek [zdroj: autor]**

<span id="page-30-1"></span>Pro zpracování návodek bylo vybráno pracoviště Lisování matek samotným podnikem z důvodů vysoké chybovosti a pomalého zaškolování nového personálu. Pro vytvoření a samotnou realizaci výsledné návodky je zapotřebí provést několik analýz, které budou popsány v kapitolách níže. Tyto analýzy napomohou k pochopení celého procesu a popíšou jednotlivé položky, které jsou zapotřebí pro tvorbu daných návodek.

Vycházet se bude z metodiky navržené v [12], přičemž tato metodika byla otestována na reálných projektech v různých typech výroby.

#### <span id="page-31-0"></span>**4.1 Procesní analýza**

Cílem procesní analýzy bylo poznat a zmapovat současný stav celého procesu. Zjistit pracovní postup na jednotlivých pracovištích a dále s nimi pracovat. Toto pracoviště funguje na třísměnný provoz, přičemž každý pracovník má právo na 3 x 10 min pauzu a 1 x 30 min pauzu na oběd. Mimo tyto pauzy a jiné nepředvídatelné pauzy (rozbití stroje, zdržení dodávky materiálu z předchozího pracoviště) pracuje pracoviště nepřetržitě. Pro procesní analýzu bylo pracoviště Lisování matek rozděleno na dvě části:

- o Založení do matkovačky
- o Kontrola a odebrání z matkovačky

#### **Založení do matkovačky**

Pracovním postupem této části procesu je:

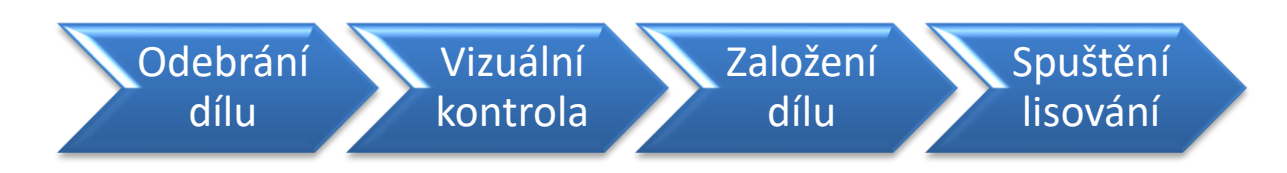

#### **1. Odebrání dílu**

Hliníkový díl se odebírá ze stojanů, které pro pracoviště připravuje manipulátor. Ten zajišťuje nepřetržitý přísun materiálu na pracoviště. Díly je možné odebírat ze dvou stojanů – pravý/ levý. To zaručuje plynulý chod stroje. V každém stojanu je umístěno 48 dílu ve 4 patrech.

#### **2. Vizuální kontrola**

Po odebrání dílu ze stojanu je důležité díl vizuálně zkontrolovat na rizikových místech. Těmi jsou především svary. Tyto svary se nachází ze všech čtyř stran, proto je nutné s dílem rotovat tak, aby bylo možné nahlédnout na všechny strany.

#### **3. Založení dílu**

Zkontrolovaný díl je potřeba založit do přípravku v samotném lisovacím stroji. Pro správné vložení jsou na lisovacím stroji umístěny speciální prvky, které vyznačují, do jakých míst se má díl umístit. Ovšem je zapotřebí dbát zvýšené pozornosti na to, jakou stranou se díl do matkovačky vkládá. Po správném založení dílu na válečky následuje doražení dílu na speciální vystřeďovací trn. Po doražení na trn je zapotřebí díl přitáhnout rukou směrem od středu ven k obsluze pro přisátí přitahovače dílu.

#### **4. Spuštění lisování**

Po správném zasazení dílu již následuje odstoupení od stroje a zmáčknutí tlačítka pro zadání signálu spuštění lisování. Odstoupení od stroje je i kvůli bezpečnosti sledováno světelnou bránou, která v případě potřeby zamezí úrazu. Tlačítka pro spuštění se nacházejí na každé straně pracoviště pro obě varianty odebírání materiálu (pravá/levá). Zmáčknutí tlačítka je také signálem pro ukončení celého procesu na tomto pracovišti a obsluha začíná cyklus od začátku.

#### Katedra průmyslového inženýrství a managementu Bc. Jan Kubr **Kontrola a odebrání z matkovačky**

#### Pracovním postupem této části je:

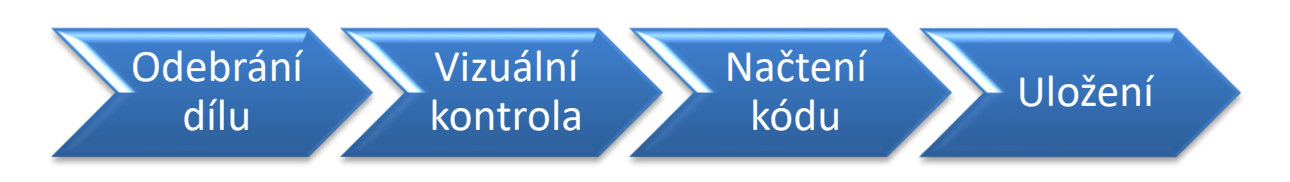

#### **1. Odebrání dílu**

Po skončení samotného nalisování, které vykonává stroj, je zapotřebí díl odebrat z matkovačky. Pokynem pro odebrání je zobrazení zeleného světla na obrazovce nad vstupem do klece. Tato část procesu je kontrolována pomocí světelných bran, které jsou umístěny před vstupem do klece. V případě vstoupení do zóny v čas, který není určený k odebrání dílu, se zobrazí červené světlo, zazní výstražný signál a stroj se zastaví.

#### **2. Vizuální kontrola**

Po odebrání je potřeba díl vizuálně zkontrolovat, a to především rizikové části, mezi které patří správné nalisování matek a kontrola propalů. Aby bylo možné tyto části zkontrolovat, je zapotřebí díl natočit a zkontrolovat z více pohledů, aby bylo možné případnou vadu odhalit. V případě nálezu vady na díle je možné tuto vadu odstranit přímo na pracovišti pomocí jednoduchých nástrojů (začištění pomocí kartáče) a nebo předat na opravu na pracoviště tomu přiřazené.

#### **3. Načtení kódu**

Následujícím krokem je natočení dílu pod speciální čtečku kódů nacházející se na stole vedle klece matkovačky. Načtení kódu z dílu slouží pro budoucí možné odhalení chyby ze série produktů. Díl se vloží pod čtečku a ta načte vyražený kód. Je zapotřebí dbát pozornosti na to, aby kód z dílu byl opravdu načten a proto díl vkládat stranou s vyraženým kódem.

#### **4. Uložení**

Následujícím krokem je odebrání dílu od čtečky a jeho následné založení do připraveného boxu. Boxy jsou připraveny dva pro zajištění plynulého chodu celého procesu. V každém boxu jsou připraveny plastové přípravky, do kterých se díl ukládá. Díl je zapotřebí uložit správnou stranou. Do jednoho patra bedny se vejde sedm dílů, přičemž do jedné bedny jsou naskládána tři patra. Bedna je poté operátorem přikryta a odvezena do meziskladu, kde je připravena na expedici.

# <span id="page-33-0"></span>**4.2 Časová analýza**

Další důležitou částí celkové analýzy je analýza časová. V této analýze byly využity definované činnosti jednotlivých kroků, které musí být vykonány pro dokončení procesu. Dále bylo zapotřebí tyto činnosti seřadit v kontinuální návaznosti. Pro celý tento proces bylo stanoveno náměrů pro každou část pracoviště (Zakládání dílů/Kontrola dílů). Tato analýza poslouží k posouzení, s jakým taktem se na pracovišti pracuje a jaký typ návodky bude vhodný pro danou výrobu. Jednotlivé náměry jsou popsány v tabulkách.

Časová analýza pracoviště: **Zakládání dílů** (čas udávaný v s)

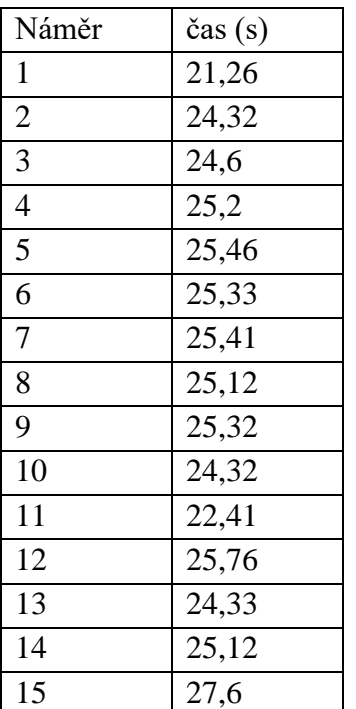

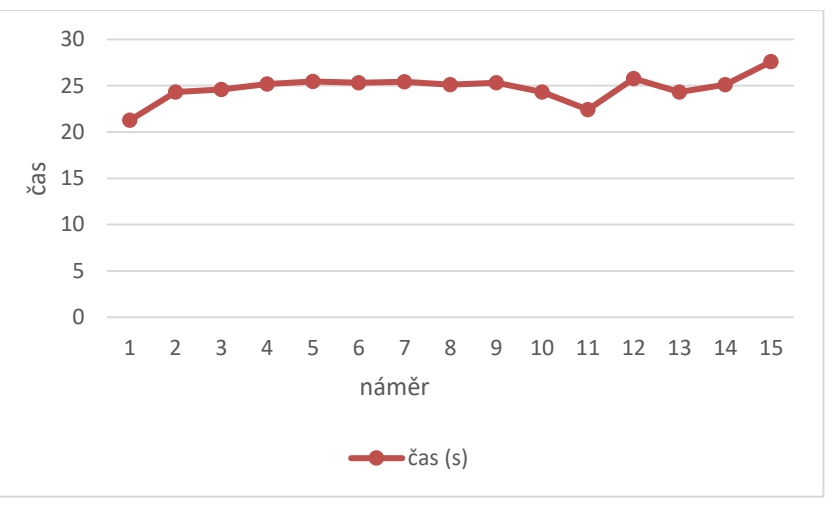

**Obr. 4-2 Porovnání časů (zakládání dílů) [zdroj: autor]**

<span id="page-33-1"></span>**Tabulka 4-1 Časy náměrů [zdroj: autor]**

Z výše uvedených náměrů vyplývá, že maximální takt pracoviště Zakládání dílů je zhruba 25 s. Při tak vysokém taktu by nebylo možné stíhat mačkat další tlačítko a tím zdržovat pracovníka od daného výkonu, proto bylo nutné vytvořit návodku bez ovládání. Tento princip bude detailněji popsán v kapitole 5.2.

<span id="page-34-1"></span>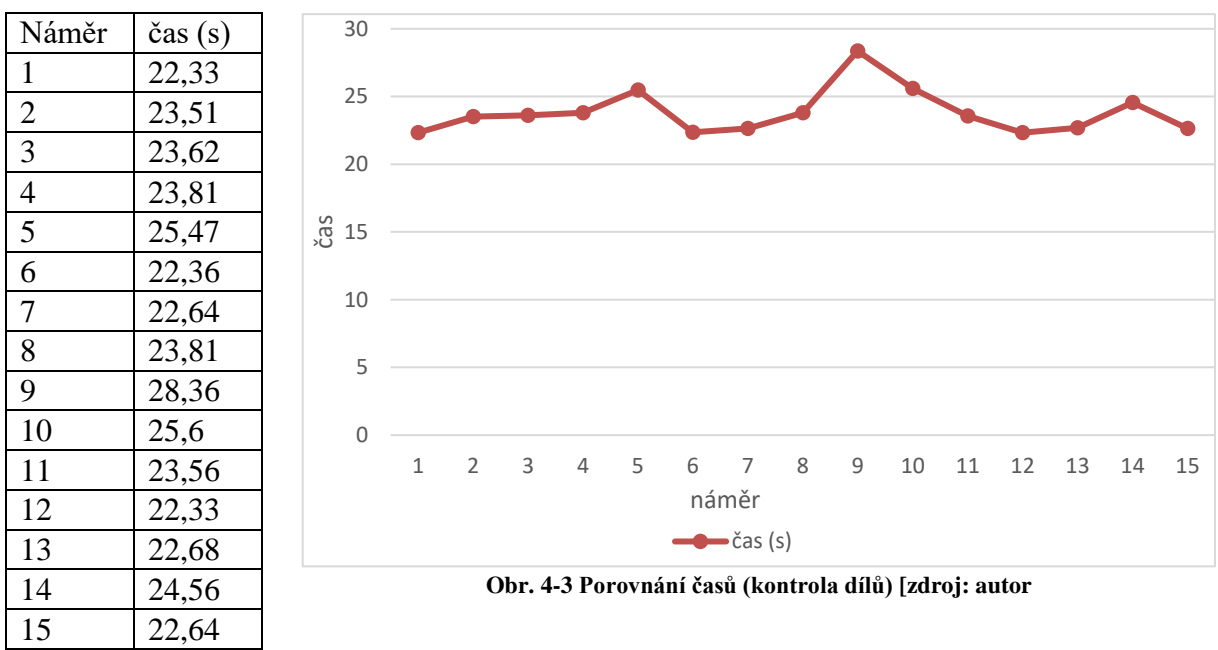

Časová analýza pracoviště: **Kontrola dílů** (čas udávaný v s)

Díky časové analýze bylo zjištěno, že na pracovišti kontroly se pracuje v taktu nepřekračující 26 s. Odchylka náměru 9 byla způsobena tím, že pracovník připravoval expediční box. Příprava boxu je tak jediným bodem v pracovním postupu, který by pro vylepšení procesu bylo dobré eliminovat. Z rychlosti taktu vyplývá, že nebude možnost zavést návodku spuštěnou přes tlačítko, protože by tato činnost zdržovala pracovníka.

#### <span id="page-34-0"></span>**4.3 Vstupní 3D modely**

Aby mohla být samotná návodka vytvořena, je zapotřebí mít data, ze kterých může být tvořena. Pro tvorbu návodky v Unity 3D jsou zapotřebí 3D modely. Od zadavatelů této práce byla poskytnuta CAD data pouze pro nosník motoru. Tato data ovšem byla zbytečně moc obsáhlá, a proto bylo zapotřebí zredukovat části, které se v návodce nevyužijí. Dalším problémem byl formát, ve kterém byl tento CAD model obdržen. Jednalo se o formát .CATPart. Tento typ modelu byl vytvořen přímo výrobcem v programu Catia V5 od společnosti Dassault Systém. Pro úpravu modelu v tomto programu byla využita učebna na Katedře konstruování strojů na Fakultě strojní. V programu byly z modelu odebrány nadbytečné části, jakými byli například skici, prvky popisující jednotlivé komponenty modelu a především prvky, které nebyly pro další

**Tabulka 4-2 Časy náměrů [zdroj: autor]**

Katedra průmyslového inženýrství a managementu Bc. Jan Kubr tvorbu návodky zapotřebí. Pro vložení modelu přímo do Unity 3D bylo zapotřebí tento model uložit v jiném formátu. Nejlepší volbou pro takové uložení je formát .STEP, který je možné vložit například do programu 3DS Max. Tento krok je nutný z důvodu uložení do formátu .fbx, který je možno vložit a dále s ním pracovat přímo v Unity3D.

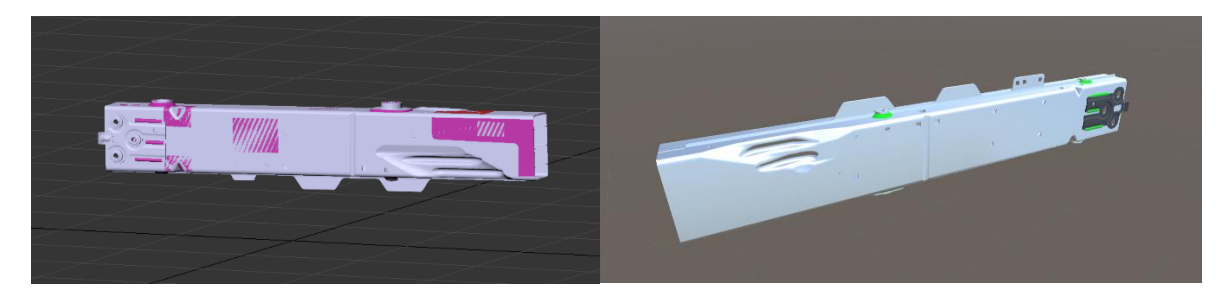

**Obr. 4-4 Díl před/po úpravě [zdroj: autor]**

<span id="page-35-0"></span>Pro vytvoření kompletní návodky byl zapotřebí i model celého pracoviště. Protože tento model pracoviště nebylo zadavatelem poskytnut, bylo zapotřebí jej zpracovat v modelovacím softwaru. Aby model odpovídal reálnému prostředí, bylo zapotřebí celé pracoviště zaměřit a detailně popsat. Velký důraz na přesnost a kvalitu byl kladen obzvláště na část pracoviště, kde se nachází samotné lisovací centrum matek. Stupeň kvality provedení této části ve velké míře napomáhá k lepší orientaci na pracovišti a ke správnému zacházení s komponenty. Pracoviště bylo vymodelováno v programu SolidWorks a základní materiály byly přidány v programu 3DS Max, ze kterého pak bylo možné jednotlivé prvky vkládat přímo do Unity 3D. Další postup tvorby návodky bude popsán v kapitole 5.1.

<span id="page-35-1"></span>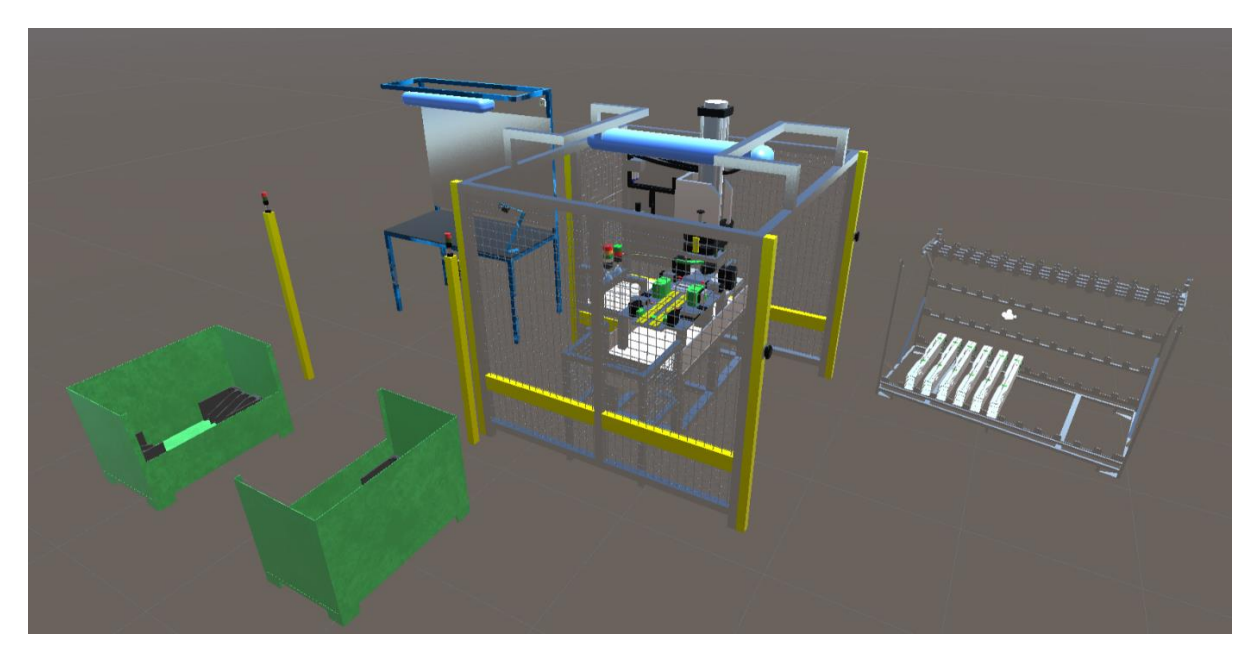

**Obr. 4-5 Vytvořené pracoviště Lisování matek v Unity3D [zdroj: autor]**

#### <span id="page-36-0"></span>**4.4 Prostorová analýza**

Prostorová analýza je důležitou součástí těchto analýz. Díky této analýze bylo zjištěno rozložení celého pracoviště, které je popsáno na Obr. 4-6 [Layout pracoviště \[zdroj: autor\].](#page-36-1) Dále byl zaznamenán pohyb jednotlivých pracovníků po pracovišti.

#### **Layout pracoviště**

Layoutem pracoviště se rozumí grafické znázornění rozložení pracoviště. Ukazuje na to, zda jsou výrobní prostory využívány efektivně, zda jsou výrobní kapacity podniku dostatečné nebo zda by tento výrobní systém byl schopen zvládnout navýšení objemu výroby nebo změnu výrobního programu.

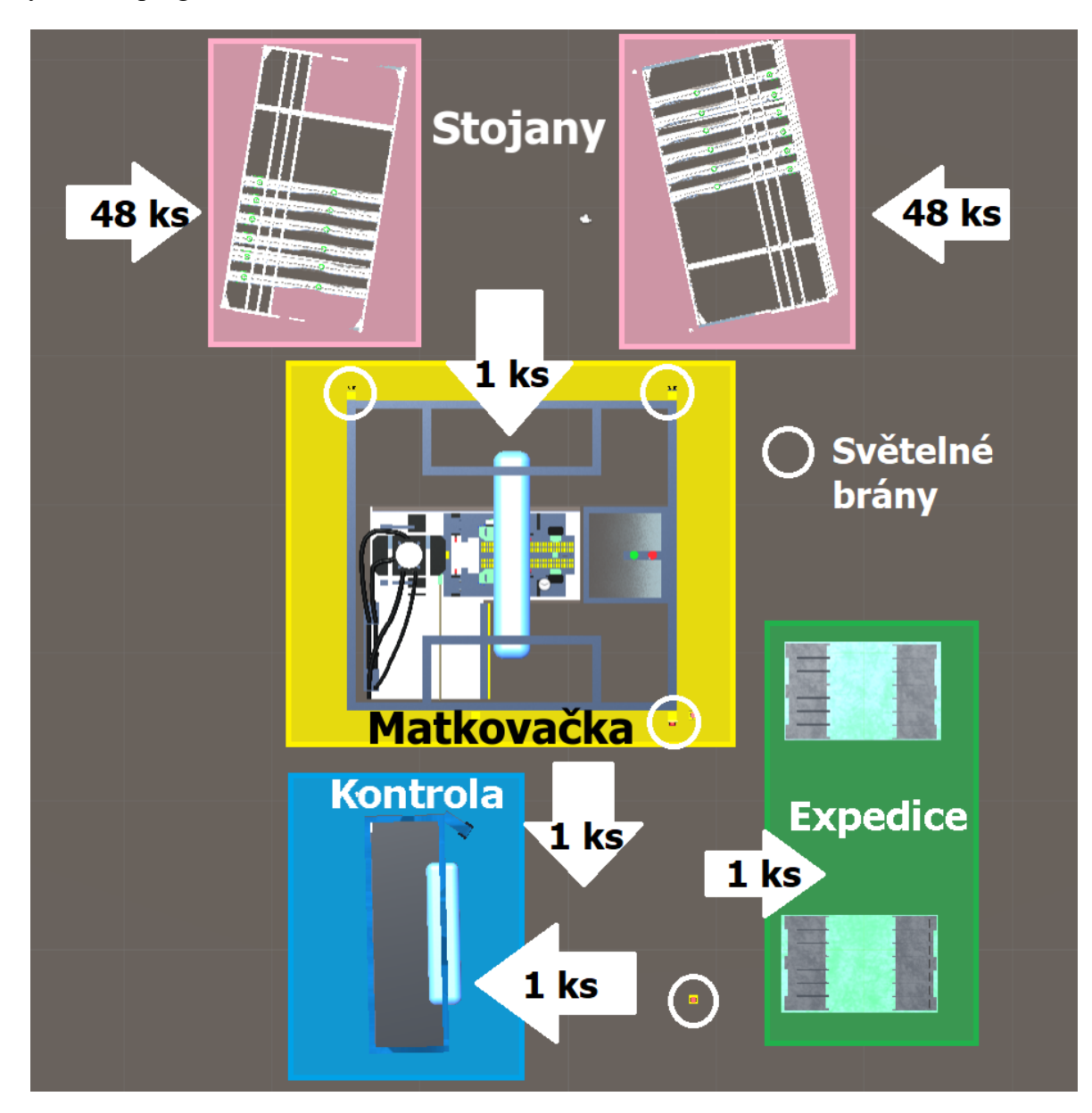

<span id="page-36-1"></span>**Obr. 4-6 Layout pracoviště [zdroj: autor]**

Katedra průmyslového inženýrství a managementu Bc. Jan Kubr Pozice jednotlivých prvků v layoutu je dána podle předem nadefinovaných pozic, které jsou vyznačeny na místě. Úkolem této práce není řešit vylepšení prostorového uspořádání pracoviště. Layout je přiložen pro lepší přiblížení a orientaci pracovního místa. Z toku materiálu je vidět, že na pracoviště je přiváženo 48 kusů nosníků ve stojanech, ze kterých jsou jednotlivé díly odebírány a vkládány do lisovacího stroje. Z toho je pak tento kus odebrán, podroben kontrole a po načtení kódu a uložen do expedičních beden.

#### **Spaghetti diagram**

Tento diagram udává, jakou měrou se pracovník pohybuje na daném pracovišti. Z diagramu je možné vyčíst, jestli pracovník nevykonává nadbytečné pohyby a nezpomaluje tak celý proces. Výsledky tohoto diagramu jsou důležité pro určení hardwaru návodky. Napomůže určit, zda je možné využít statický monitor nebo by bylo zapotřebí řešení monitorem s pojezdným stojanem.

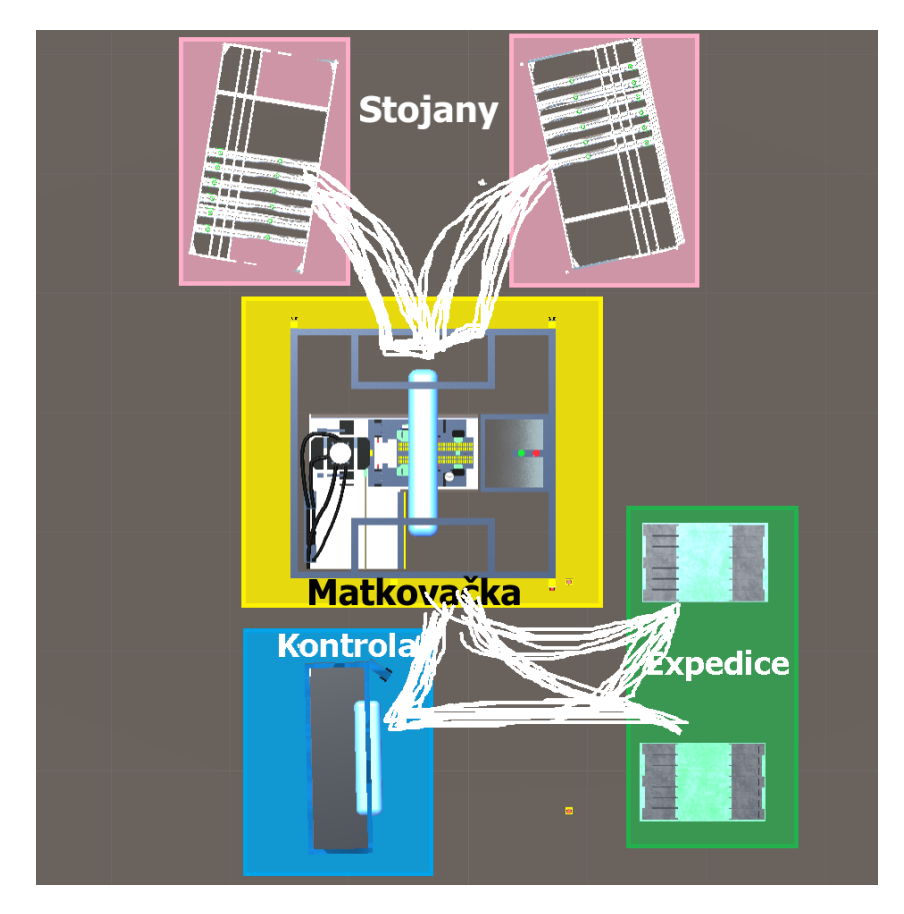

**Obr. 4-7 Spaghetti diagram [zdroj: autor]**

<span id="page-37-0"></span>Na obrázku 4-7 jsou bílou čarou znázorněny pohyby pracovníků obsluhujících stroj na lisování matek. Z diagramu lze vyčíst, že pracovníci vykonávají pouze nezbytný pohyb pro vykonání daného pracovního úkonu. Tento diagram společně se zorným polem (popsán níže) je jedním z nejdůležitějších faktorů ovlivňujícím umístění hardwaru pro návodku, které bude pospáno v kapitole 5.3.

Zorné pole na pracovišti určuje, jestli bude možné přehrávanou návodku pozorovat při vykonávání práce. Významně také ovlivní výběr hardwaru, což bude popsáno v kapitole 5.3.

# <span id="page-39-0"></span>**5. Implementace návodky**

Celková implementace návodek byla rozdělena na tři podkapitoly: Zpracování návodky, Propojení návodky a Hardware pro zobrazování. Jednotlivé kroky na sebe navazují a v celkovém bloku tak určují jednoznačný návod, jak postupovat při samotné implementaci návodky od jejího založení až po instalaci na pracovišti. V kapitolách níže autor využívá poznatků nabytých při řešení předešlých projektů.

# <span id="page-39-1"></span>**5.1 Zpracování návodky**

Zpracování celé návodky autor vypracoval v programu Unity 3D. Toto prostředí je velice intuitivní a pro autora známé, jelikož v něm řešil i svoji bakalářskou práci. Pro tvorbu návodky byl autorovi poskytnut program od Katedry průmyslového inženýrství a managementu. Bližšímu popisu tohoto programu se věnuje např. [1]. Základní funkcionalita programu bude popsána dále.

#### **Tvorba testovací návodky**

Funkcionalita programu byla vyzkoušena na základní animaci, a to přemístění jednoduchého válce z jednoho bodu do druhého s možností "překliknutí" na další krok, ve kterém rotuje krychle kolem osy. Dále byl přidán ukázkový text a počet jednotlivých kroků, které budou využity v budoucí návodce. Tento příklad slouží pouze pro osvojení programu a pro popsání základních bodů tvorby samotné návodky. Pro spuštění programu je potřeba ho vložit do Unity3D. Po vložení se zobrazí hierarchie, jež ukázána na obrázku 5-1.

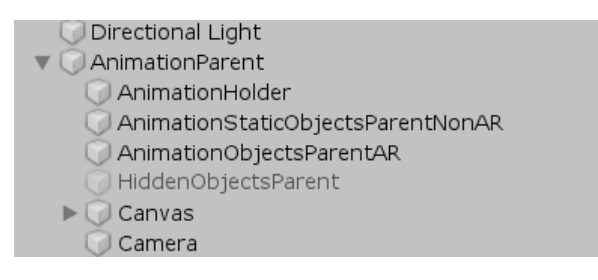

**Obr. 5-1 Základní hiearchie [zdroj: autor]**

<span id="page-39-2"></span>*Direction light*: osvětlení scény

*AnimationParent*: animační nosič (ovládá celý program)

*Animation holder*: nosič animace

*AnimationStaticObjectParentNonAr*: nosič, pod který se zařazují statické objekty

*AnimationObjectsParentAR*: nosič, pro animované objekty

HoddenObjectParent: nosič pro objekty, které se "schovají" při nevyužití v aktuální scéně

*Canvas*: celé user interface

*Camera*: kamera sledující animaci

Po základním nastavení je zapotřebí v animation holderu kliknout na Create AnimationStep, což vytvoří samotný animační krok. Tato ukázková návodka obsahuje pouze přesun válce a rotaci krychle, proto postačí vytvořit kroky dva.

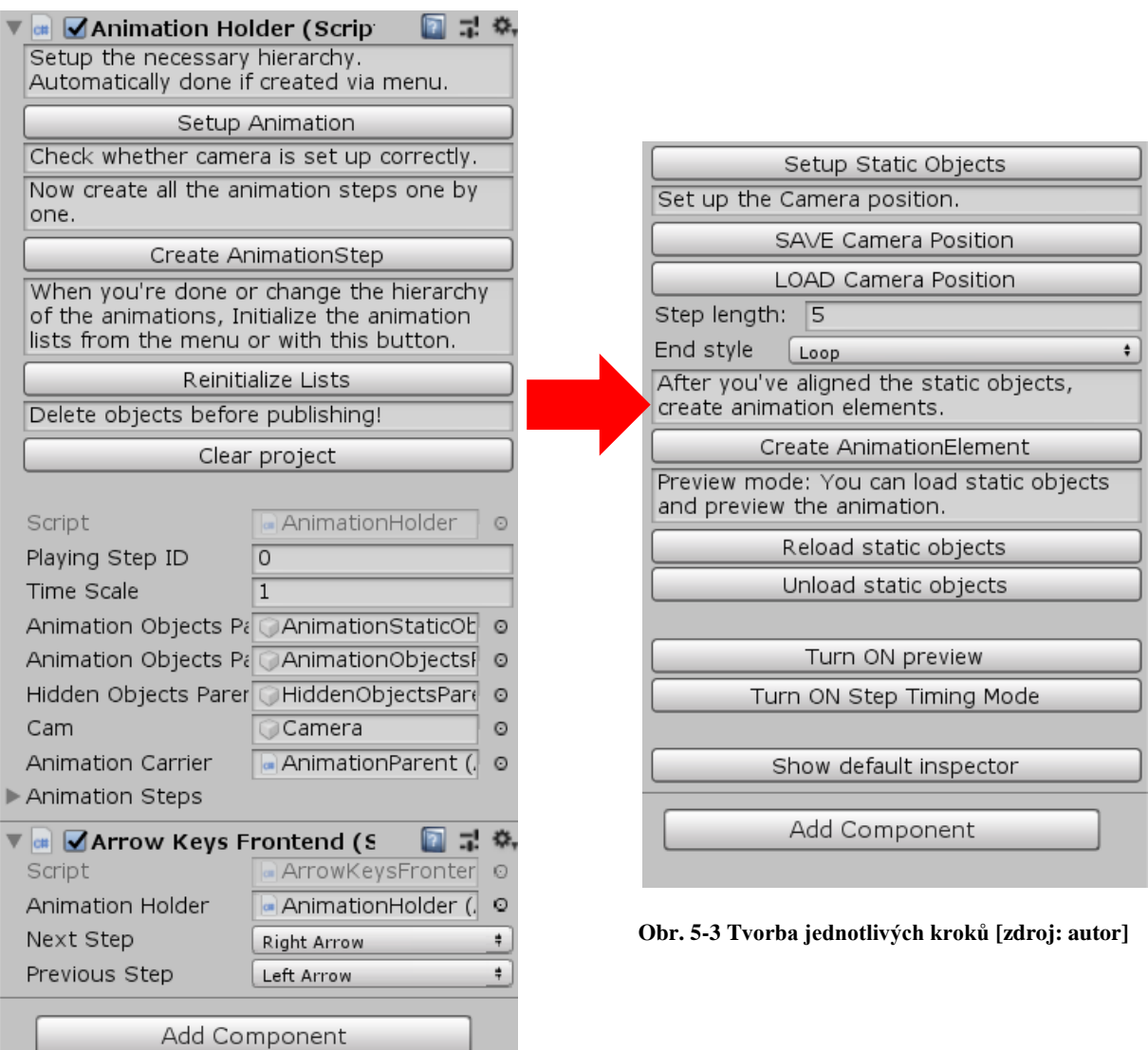

<span id="page-40-1"></span><span id="page-40-0"></span>**Obr. 5-2 Hlavní ovládací menu programu [zdroj: autor]**

V záložce Animation step je několik možností:

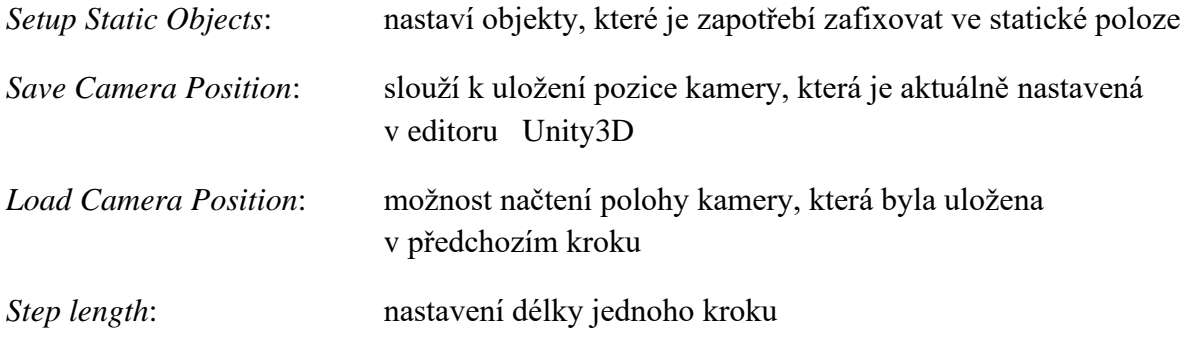

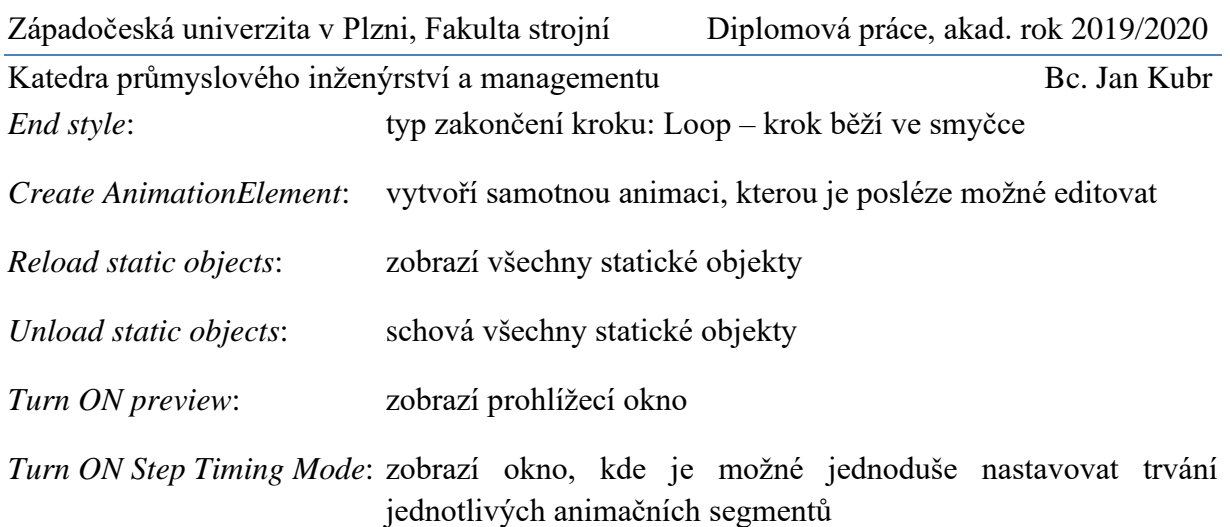

Dále je tedy zapotřebí vytvořit animační element. Po jeho vytvoření je potřeba nadefinovat, jaký objekt se má animovat. V tomto případě se bude jednat o válec. Dalším krokem je nastavení typu pohybu. Zde se bude jednat o jednoduchý posun – translate. Je zapotřebí válci nastavit počáteční a koncovou pozici - nastavení času kdy se má v tomto kroku objevit/ skrýt a kdy má samotná animace začít/ skončit. Další možností tohoto okna je prohlédnutí samotné animace. Tato funkce je velice užitečná především v komplexnějších animacích.

Pro vytvoření animace rotace krychle je potřeba postupovat jako v případě tvorby animace válce s tím rozdílem, že místo pohybu posuvu je nastaven pohyb rotace – rotate. Je možné zvolit typ rotace. V tomto případě je zvolen základní typ Rotate – což definuje rotaci kolem základní y osy. U rotace je zapotřebí nastavit úhlovou rotaci objektu. Ta určí, jakou měrou se bude objekt otáčet. Do návodky je pak možné vkládat i text a definovat mu pozici, která je požadována.

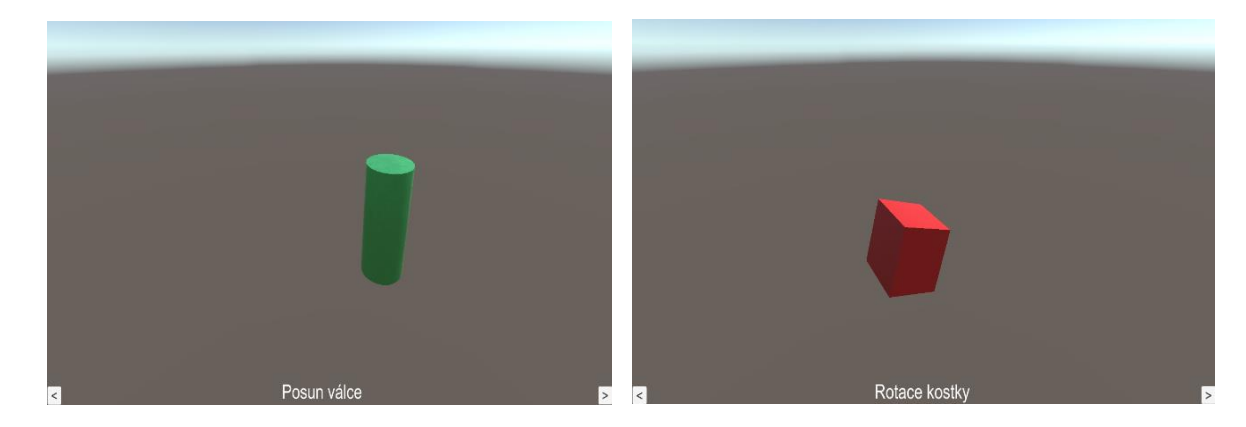

**Obr. 5-4 Ukázka jednoduché návodky [zdroj: autor]**

Jak už bylo zmíněno výše, tato jednoduchá aplikace sloužila pouze pro seznámení a popsání prostředí, ve kterém bude návodka pro pracoviště lisování vytvořena.

### Katedra průmyslového inženýrství a managementu Bc. Jan Kubr **Tvorba návodky pro pracoviště Lisování matek/ Kontrola nalisování**

Základem pro tvorbu samotné návodky jsou modely. V předchozí kapitole 4.3 bylo popsáno, že vlastní model pracoviště musel být vytvořen, a to hlavně s důrazem kladeným na detail provedení zejména v části lisovacího stroje, kde je vysoká míra rizikovosti při vkládání dílu. Hlavní komponenta, tedy stojan pro část motoru, byla poskytnuta zadavatelem. Tento model ovšem musel být upraven, viz. kapitola 4.3.

Po nastavení a vložení modelů do Unity3D bylo zapotřebí připravit scénu tak, aby odpovídala realitě. Díky prostorové analýze, ve které jsou zaznamenány veškeré rozměry pracoviště, bylo možné nastavit všechny vzdálenosti stojanů od lisovacího stroje, vzdálenost čtečky kódů, která je umístěna na pomocném stole u lisovacího stroje a vzdálenost expedičních boxů podle přesně stanovených pozic.

Dalším postupem bylo navržení vyhovujícího UI, tedy vizuální stránky celé návodky. Bylo zapotřebí zvětšit veškeré textové pole, aby je bylo možné přečíst z určité vzdálenosti. Jako pozadí byl zvolen odstín bílo-šedé na kterém nejvíce vynikly všechny komponenty návodky. Zvětšení také doznala tlačítka pro případné ovládání kroků. Tato úprava tak změnila celý vizuální pohled na návodku.

Z procesní analýzy bylo zjištěno, že je zapotřebí vytvořit dvě samostatné návodky pro každé pracoviště zvlášť, jelikož jsou pracoviště obstarávána samostatnou obsluhou. Pracovní postup (na obou pracovištích) se skládá ze čtyř kroků. Tomu musí odpovídat i počet hlavních animovaných kroků v návodce. Jak je popsáno v kapitole 4.1 (Procesní analýza), v určitých krocích je možné narazit na rizikové činnosti. Takové činnosti je zapotřebí v návodce zvýraznit a poukázat na ně pomocí jednoduchých standardizovaných symbolů. Tyto symboly jednoznačně upozorní uživatele na to, že si v daném kroku má dát pozor na vykonávanou práci a dbát zvýšené pozornosti. Na obrázku 5.5 je znázorněn jeden ze symbolů – oko: reprezentující symbol pro visuální kontrolu. Spolu se zvýrazněnými nalisovanými matkami (červený materiál na matkách) je obohacen o zvýraznění pomocí kroužku, které napomůže rychlé orientaci na snímku. Symboly byly voleny jednoduché a specifické pro vykonávanou činnost, mimo jiné z důvodu cizojazyčných zaměstnanců.

<span id="page-42-0"></span>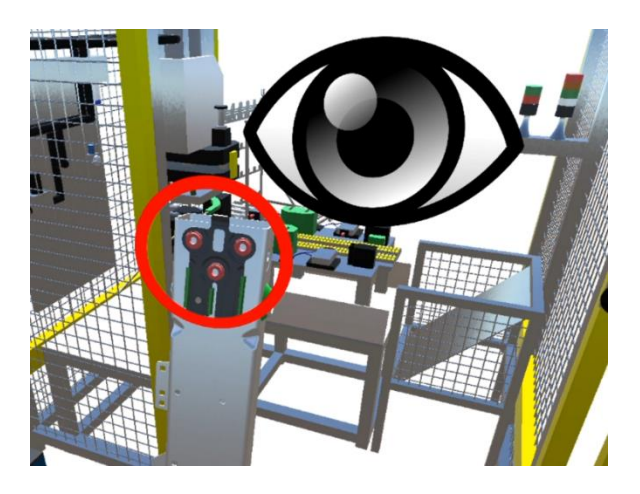

**Obr. 5-5 Symbol pro ukázání rizika [zdroj: autor]**

Dalším nutným prvkem vycházejícím z procesní analýzy bylo přidání číslování kroku v cyklu a jeho stručný popis. To napomáhá pracovníkovi se rychle zorientovat, v jakém kroku pracovního postupu se aktuálně nachází a jaký krok následuje.

Z časových analýz obou pracovišť bylo zjištěno, že takt obou pracovišť je příliš nízký z toho vyplývá, že nebude možnost využívat krokovacích tlačítek. Samotnému řešení na pracovišti je věnována kapitola 5.2. Pro nastavení návodky to ovšem znamená, že návodku nelze rozdělit na animační kroky, nýbrž pouze na jeden krok, který v sobě obsahuje jednotlivé animace. Toto opatření zajistí to, že návodka poběží v jednom kroku dokola. Důležité je ovšem nastavit časy jednotlivých animací podle reálného postupu, tak aby odpovídaly realitě. Maximální možnou odchylkou byla  $\pm$  1 s.

Proto aby mohla být návodka finálně nasazena do provozu, bylo nutné ji před finální verzí konzultovat s odpovědnými zástupci firmy. Při této konzultaci byli přizvání odborníci na proces vykonávaný na pracovišti Lisování matek. Jejich odborná konzultace napomohla k odladění některých nejasností, jako například přidání znaku pro lepší znázornění vizuální kontroly, pro lepší orientaci, jaké svary se kontrolují v daném kroku, ale i například pro to, kdy má pracovník použít ruku. Tedy přidání modelu ruky, naznačující reálný pohyb ruky v pracovním úkonu.

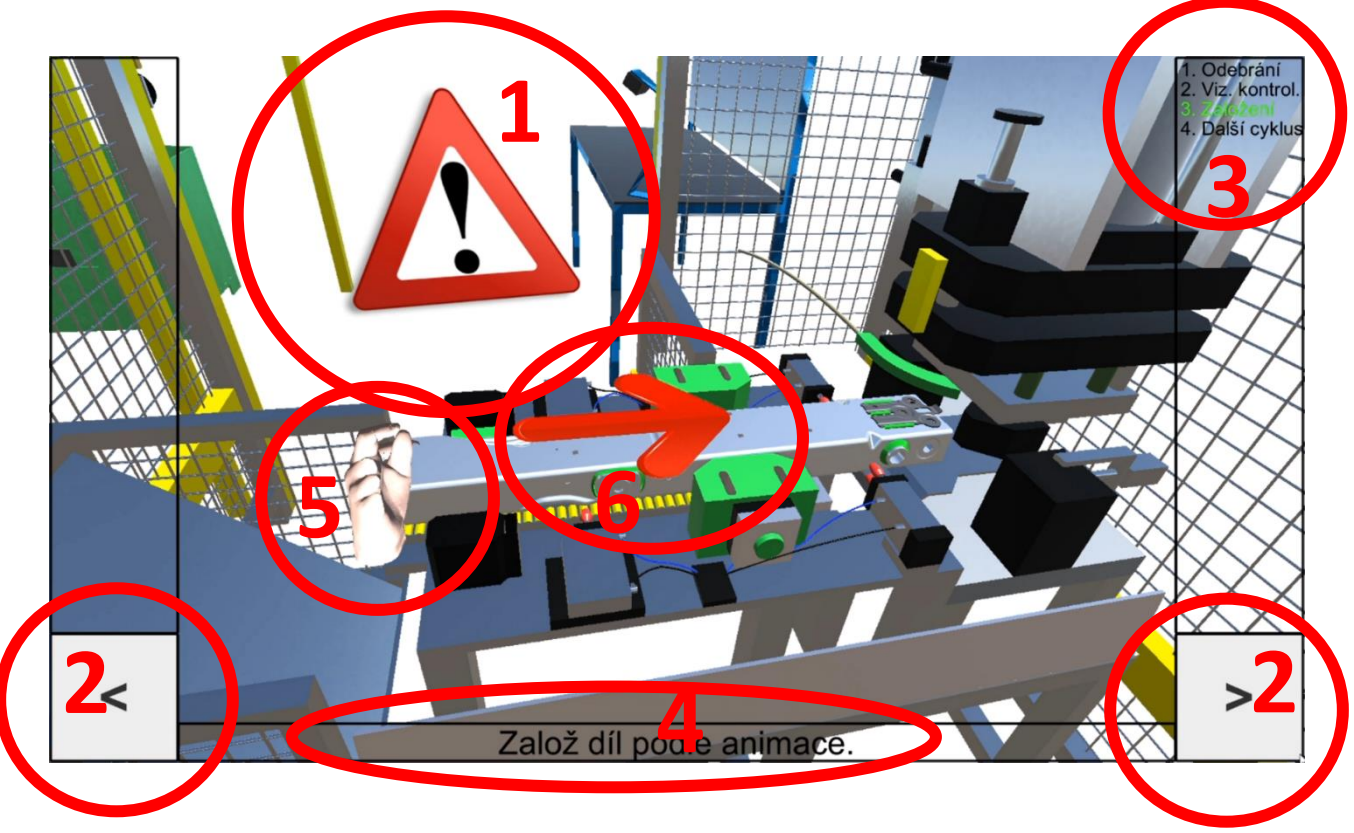

**Obr. 5-6 Finální vzhled návodky [zdroj: autor]**

- **1.** Symbol pro výskyt možného rizika
- **2.** Krokovací tlačítka, volba kroku dozadu/dopředu
- **3.** Pořadí jednotlivých kroků v procesu
- **4.** Dodatečné informace k aktuální animaci
- **5.** Symbol ruky napomáhající k rychlému určení přitažení dílu
- **6.** Symbol pro určení směru přitažení dílu

Samotná výstupní aplikace v tomto kroku nebyla realizována, protože nebylo zřejmé, jaký typ hardwaru bude na pracovišti použit. Tzv. Build, tedy vytvoření aplikace, může ovlivnit to, jaký typ operačního paměti bude použit a jak výkonná zařízení budou vybrána. Od toho se také odvíjí nastavení grafického stupně návodky.

# <span id="page-44-0"></span>**5.2 Synchronizace návodky**

Díky výsledkům časové analýzy bylo zjištěno, že nebude možné ovládat návodku pomocí tlačítek na displeji nebo pomocí přidaného hardwarového tlačítka. Při tak nízkém taktu by to znamenalo zpomalení celého procesu a tím vedlo k nižší produktivitě. Z toho vyplynulo, že návodku bude potřeba ovládat automaticky.

Po důkladné analýze procesu a celého pracoviště, byl navržen následující postup, jak získat signál pro automatické puštění návodky.

#### **Vstupní signály**

#### Pracoviště: **Zakládání dílů**

Pracovník na pracovišti Zakládání dílů při každém ukončení cyklu musí zmáčknout tlačítko umístěné na kleci stroje (pravá/levá strana klece podle toho, z jaké strany aktuálně odebírá díl). Toto tlačítko dá signál stroji pomocí programovatelného automatu (PLC), který vydá pokyn k začátku nalisování matky. Právě tento signál je určující pro zahájení animace návodky.

#### Pracoviště: **Kontrola nalisování**

Na pracovišti Kontroly nalisování pracovník nepoužívá žádné tlačítko pro spuštění dalšího cyklu nalisování. Pracovník pouze prochází skrze světelné brány, které kontrolují, zda nevchází do stroje ve špatný čas. Spouštěcím momentem v tomto procesu ovšem je dokončení nalisování. To, že bylo dokončeno nalisování je jasným signálem pro spuštění návodky od začátku.

Problém nastal při pokusu o sběr dat z programovatelného automatu. Po vzájemné konzultaci s odborníky zabývající se nastavením strojů přímo v podniku, bylo jasné, že doprogramování PLC není možné, jelikož je chráněno centrálou celé společnosti. Takový zásah by mohl narušit chod celého stroje a změnit jednotlivé cykly procesu. Velkou otázkou tedy bylo, jak získat vysílaný signál z tlačítek nebo stroje.

#### **Hardwarové možnosti pro sběr dat**

Pro sběr dat takového typy existuje několik zařízení. Pro tuto variantu byly vybrány tři, které jsou popsány níže a pomocí rozhodovací tabulky, která byla sestavena autorem, byla vybrána nejlepší volba.

#### **Quido USB 10/1**

Quido USB 10/1 má 10 digitálních vstupů a 1 výstupní relé. Quido komunikuje přes USB rozhraní. Vstupy jsou pro připojení napětí nebo pro kontakt, výstupy jsou osazeny relé s přepínacím kontaktem. [27]

Vlastnosti modulu:

- Ovládání a dohled přes USB (1.1, 2.0, 3.0 kompatibilní)
- 10 galvanicky oddělených logických vstupů pro napětí nebo pro kontakt
- 1 výstup s přepínacím kontaktem relé
- Automatická reakce zařízení na změnu stavu vstupu
- Možnost počítání změn na vstupech
- Rozsah pracovních teplot od -20 do +70  $^{\circ}$ C
- Napájení z USB
- Komunikační protokoly [Spinel](https://papouch.com/cz/website/mainmenu/spinel/) a MODBUS RTU
- Ovládací programy [QuidoFX](https://papouch.com/cz/website/mainmenu/software/quidofx/) a [Wix](https://papouch.com/cz/shop/product/wix/) pro Windows zdarma
- Součástí dodávky je ovládací [páčka](https://papouch.com/cz/shop/product/packa-wago-plastova/) pro snadnou manipulaci se svorkovnicemi a [bílý](https://papouch.com/cz/shop/product/usb-kabel/bily/)  [USB kabel.](https://papouch.com/cz/shop/product/usb-kabel/bily/)

Základní funkce modulu:

- Čtení stavu vstupů
- Automatické odesílání informace o změně na vstupech
- Počítání impulzů na vstupech nebo počítání změn stavu vstupů
- Ovládání výstupních relé s přepínacím kontaktem
- <span id="page-45-0"></span>• Nastavování výstupů na určitou dobu [27]

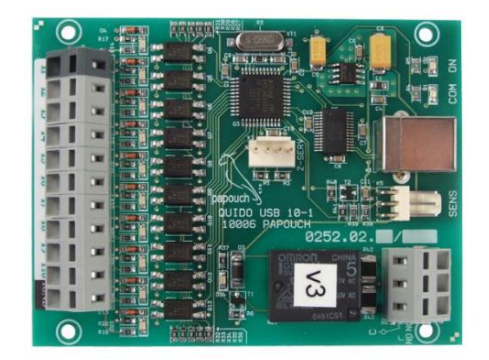

**Obr. 5-7 Quido USB [27]**

#### **Adam – 6051**

ADAM-6051 je inteligentní systém s autonomními funkcemi, komunikující přes protokol MODBUS TCP. Komunikuje přes Ethernet (počítačovou síť LAN). Díky tomu je možná kontrola například i z webového prohlížeče v mobilních telefonech. [27]

Specifikace modulu:

- Ovládání a dohled přes Ethernet (10/100 Ethernet; běžná počítačová síť LAN)
- Komunikační možnosti: Webové rozhraní (HTTP), Modbus TCP, TCP/IP, UDP, ICMP a ARP
- Disponuje pokročilou P2P (Peer-to-Peer) a GCL (Graphic Condition Logic) technologií
- Sledování stavu vstupů pro sledování důležitých signálů
- Může fungovat jako samostatná jednotka pro měření, řízení a automatizaci
- Nenáročné nastavení díky intuitivní grafické utilitě

Další vlastnosti:

- Vestavěný časovač watchdog
- Galvanické oddělení I/O do 2000 V
- Spotřeba energie 2 W při 24 V
- Rozsah pracovních teplot od -10 do +70  $^{\circ}$ C
- Napájení z externího zdroje 10 30 V, s ochranou proti poškození přepólováním. [27]

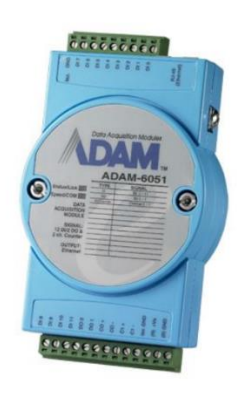

**Obr. 5-8 Adam – 6051 [27]**

#### <span id="page-46-0"></span>**Arduino Leonardo**

Arduino Leonardo je mikrokontrolér založený na čipu ATmega32u4. Má 20 digitálních vstupních/výstupních pinů (z nichž 7 lze použít jako výstupy PWM a 12 jako analogové vstupy), 16Mhz krystalový oscilátor, připojení micro USB, napájecí konektor, ICSP header a resetovací tlačítko. [28]

Katedra průmyslového inženýrství a managementu Bc. Jan Kubr Klíčové vlastnosti:

- Vývojová deska
- Počítačem rozpoznatelná jako myš nebo klávesnice
- Kontroler založený na čipu ATmega32u4
- Vestavěná komunikace přes microUSB
- 20 digitálních vstupů a 7digitálních výstupů
- Resetovací tlačítko.

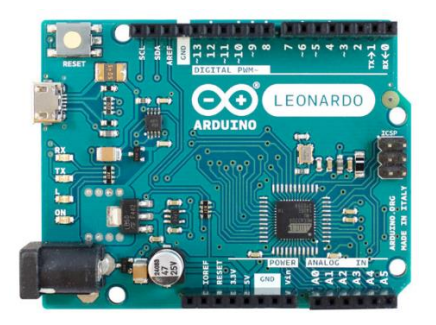

**Obr. 5-9 Arduino Leonardo [28]**

<span id="page-47-0"></span>V následujícím kroku bylo zapotřebí vybrat vhodné zařízení. K tomu napomohla rozhodovací tabulka 5-1.

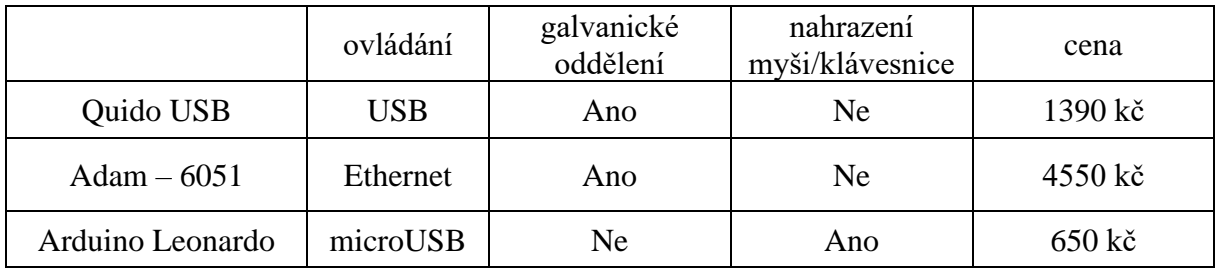

**Tabulka 5-1 Porovnání modulů [zdroj: autor]**

<span id="page-47-1"></span>V tabulce 8-1 byly porovnány klíčové vlastnosti potřebné pro realizaci.

- 1. **Ovládání:** ethernetové připojení přes síť/ připojení pomocí USB/microUSB přímo do PC
- 2. **Galvanické oddělení:** odděluje dvě nebo více částí obvodu, aby nebyly spojeny vodičem, ale zároveň aby byl umožněn průchod el. energie
- 3. **Nahrazení myši/klávesnice:** jednoduchá funkce, kdy ovladač dokáže simulovat funkce myši nebo klávesnice
- 4. **Cena:** cena za jeden kus.

Pro výběr správného modulu byla použita tabulka 5-1. Hlavním faktorem pro výběr modulu byla cena. Tou volbě Arduino Leonardo nemůže konkurovat a díky vlastnostem, kterými disponuje, bylo jasnou volbou. Dalším důležitým bodem bylo nahrazení myši/klávesnice. Tuto funkci splňuje Arduino Leonardo, které dokáže přeměnit signál na vstupu na fiktivní zmáčknutí Katedra průmyslového inženýrství a managementu Bc. Jan Kubr klávesy šipky vpravo na výstupu, tedy do ovládacího PC přímo pomocí propojovacího kabelu microUSB/USB. To významně napomohlo při rozhodování, jaký modul využít.

Protože ovšem Arduino Leonardo není vybaveno galvanickým oddělením, bylo zapotřebí takové opatření doupravit. Tuto část konzultoval autor s odborníkem v oblasti I/O modulů Ing Eduardem Baumrukem. Do spojové desky bylo zapotřebí přidat elektrický kondenzátor, keramický, uhlíkový rezistor. Tyto komponenty napomohly ke galvanickému oddělení, a tak i k bezpečnému napojení na ostrý provoz.

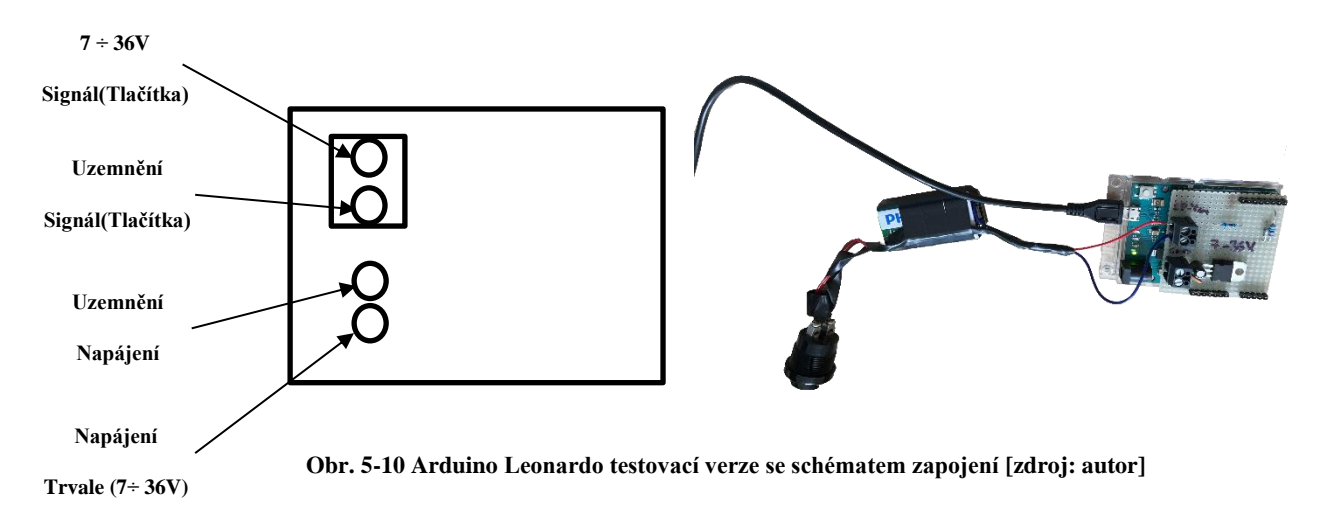

Aby se mohlo zařízení otestovat, bylo zapotřebí přidat jednoduché ovládací tlačítko, které simulovalo signál ze stroje. Pro komunikaci Arduina na PC byl využit kabel microUSB-USB. Celé zapojení se schématem fungování Arduina je vidět na obrázku 5-10.

Celým srdcem a hlavní částí funkčnosti Arduina je kód, který bylo zapotřebí vytvořit. Ardunio je možné programovat pomocí jazyků C++ nebo C#. Tento kód se píše v prostředí nazvaném Arduino Ide, který je volně ke stažení na webových stránkách Arduina. Jako první bylo zapotřebí vyzkoušet propojení Arduina a PC na jednoduché ukázce, a to rozsvícení diody na. Pro rozsvícení je zapotřebí pouze LED a vodiče.

Katedra průmyslového inženýrství a managementu Bc. Jan Kubr ledZkouska | Arduino 1.8.10  $\Box$  $\times$ Soubor Úpravy Projekt Nástroje Nápověda  $\mathbf \Omega$  b  $\mathbf \Omega$   $\mathbf \Omega$  $\overline{\mathbf{Q}}$ LedZkouska §  $\frac{1}{\text{void setup()}}$ // put your setup code here, to run once: pinMode(12, OUTPUT);  $void loop()$  { // put your main code here, to run repeatedly: digitalWrite (12, HIGH);  $delay(1000);$ digitalWrite(12, LOW);  $delay(1000);$  $\overline{\mathbf{r}}$ .<br>Uložení dokončeno

**Obr. 5-11 Programovací prostředí Arduina s testovacím kódem [zdroj: autor]**

#### <span id="page-49-0"></span>**Popis prostředí**

Soubor – možnosti ukládání, otevírání souborů

Úpravy – možnosti kontroly různých úprav v programu

Projekt – možnost kompilaci projektu nebo jeho nahrání

Nástroje – nastavení pro připojení a programování desky

Ikony fajfky - Verify – kontrola kódu

Ikony šipky doprava – Upload - kontrola programu, pokud není nalezena žádná chyba, program je poslán přímo do Arduina

Ikona přeložené stránky – New – vytvoří nový soubor

Ikona šipky nahoru – Open - nabídka otevření dalších programů

Ikona šipky dolů – Save – uložení projektu.

#### **Připojení Arduina**

Arduino Leonardo bylo připojeno pomocí kabelu USB (PC) a microUSB (Arduino). Po připojení se objeví instalační okno pro desku. Po instalaci samotné desky je ještě potřeba nastavit propojení přímo v programovacím prostředí Arduino Ide. To se provede pomocí

zmáčknutí *Nástroje* > vývojová deska (vybrání Arduina Leonardo). Poté je zapotřebí nastavit port desky. *Nástroje* > *Port* a vybrat port, který se zobrazí (většinou je to jediný zobrazený port).

Schéma zapojení je vidět na obrázku 8-9.

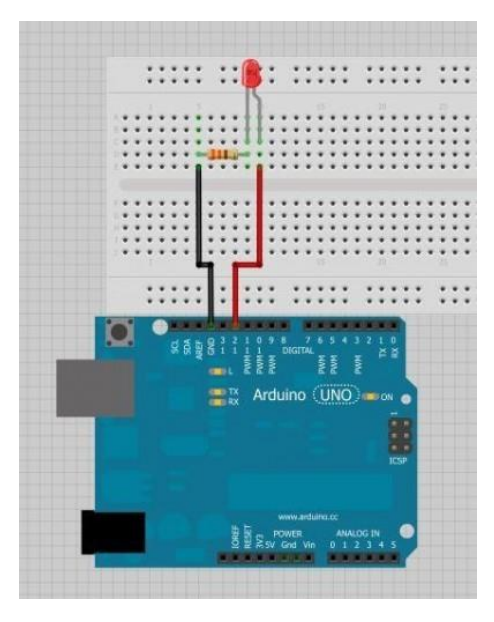

**Obr. 5-12 Schéma zapojení [29]**

#### <span id="page-50-0"></span>**Popis kódu**

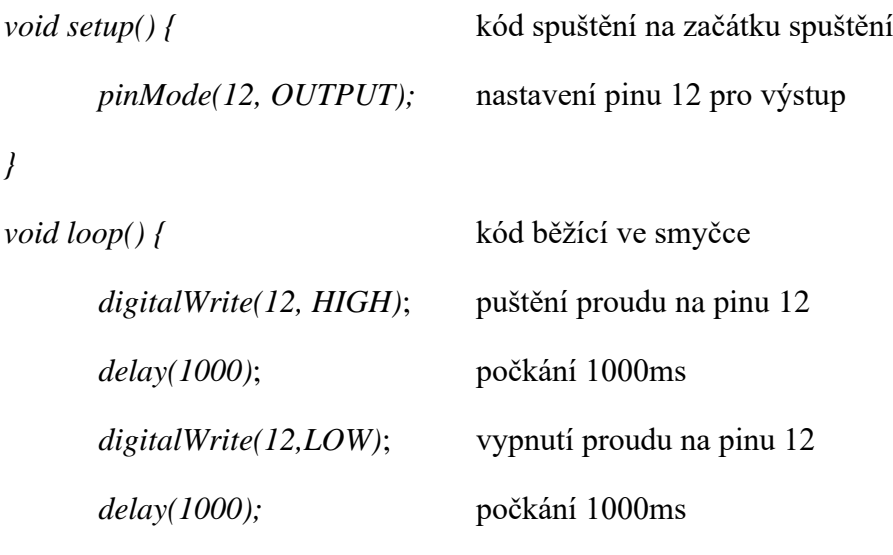

*}*

Pro spuštění testovacího programu zbývá pouze pomocí tlačítka Upload nahrát program do Arduina. Program byl nahrán a led dioda bliká po intervalech 1s.

Tato ukázka byla použita pro přiblížení práce s Arduinem Leonardo. Pro vytvoření programu přímo pro pracoviště Lisování matek autor využil konzultací s Ing. Eduardem Baumrukem a jeho znalostí.

Katedra průmyslového inženýrství a managementu Bc. Jan Kubr **Princip programu**

Byl vytvořen program (obdobným postupem jako je popsáno výše), který sleduje stav pinu na vstupu. Takovým signálem je stisknutí tlačítka, respektive dokončení nalisování. Po tomto signálu Arduino "pošle" signál šipky doprava, což spustí krok návodky od začátku. Díky časové synchronizaci tak průběh návodky odpovídá reálnému procesu. Po testování aplikace musela být do kódu přidána ochrana proti tzv. dvojkliku. Takový problém by mohl nastat, kdyby obsluha pracoviště omylem zmáčkla signální tlačítko dvakrát za sebou. Tento problém se vyřešil pomocí přidání prodlevy po přijetí pinu, tzv. Delay - ta byla nastavena na 1000 ms, což "dvojklik" bezpečně ochrání. Na obrázku 5 -13 je ukázaná část kódu z programu připraveného pro nasazení v podniku, kde je vidět, že se má vyslat šipka doprava (pomocí klávesnicového rozložení ASCII) s prodlevou 1000 ms. Na konci ukázaného kódu je přidána prodleva 50 ms pro vyrovnání cyklu po jeho konci.

```
// if the current state is LOW then the button went from on to off:
digitalWrite (LED BUILTIN, HIGH);
//Send an ASCII 'righ arrow',
Keyboard.write(KEY RIGHT ARROW); //available for Leonardo
delay(1000); //long delay to send only one arrow
\mathcal{F}// Delay a little bit to avoid bouncing after cycle ends
delay(50);
```
**Obr. 5-13 Část programu pro Arduino Leonardo [zdroj: autor]**

<span id="page-51-0"></span>Aby mohlo být Arduino nainstalováno přímo na pracoviště, bylo ho zapotřebí umístit do průmyslové krabičky s DIN lištou pro přímé umístění do rozvodní skříně, která je umístěna u stroje. Na obrázku 5- 14 je vidět Arduino v krabičce připravené k instalaci na pracoviště.

<span id="page-51-1"></span>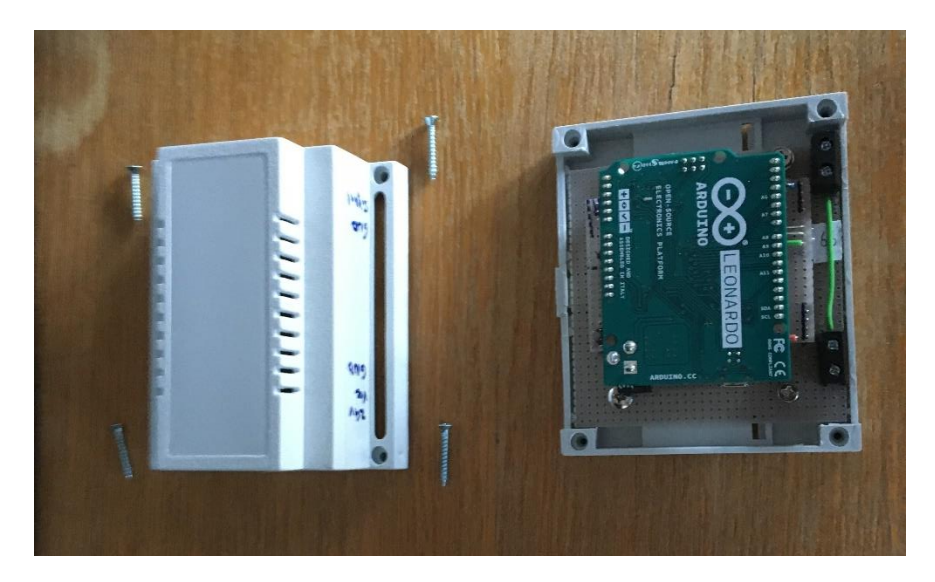

**Obr. 5-14 Arduino umístěné v krabičce na lištu DIN [zdroj: autor]**

### <span id="page-52-0"></span>**5.3 Zobrazovací zařízení**

Díky procesní a prostorové analýze bylo zjištěno, že je pracoviště rozděleno na dvě samostatné části, které jsou obsluhovány každá jedním pracovníkem. Přičemž pohled pracovníků (při hlavní činnosti) směřuje čelem k sobě. Z této analýzy tedy vyplynulo, že budou zapotřebí dva monitory, které budou oddělené a směřovat na konkrétního pracovníka.

Vstupem pro volbu správného hardwaru byla prostorová analýza. Nejdříve bylo nutné zvolit správné umístění monitorů. Východiskem pro správné umístění monitorů bylo zjištění zorného pole pracovníků.

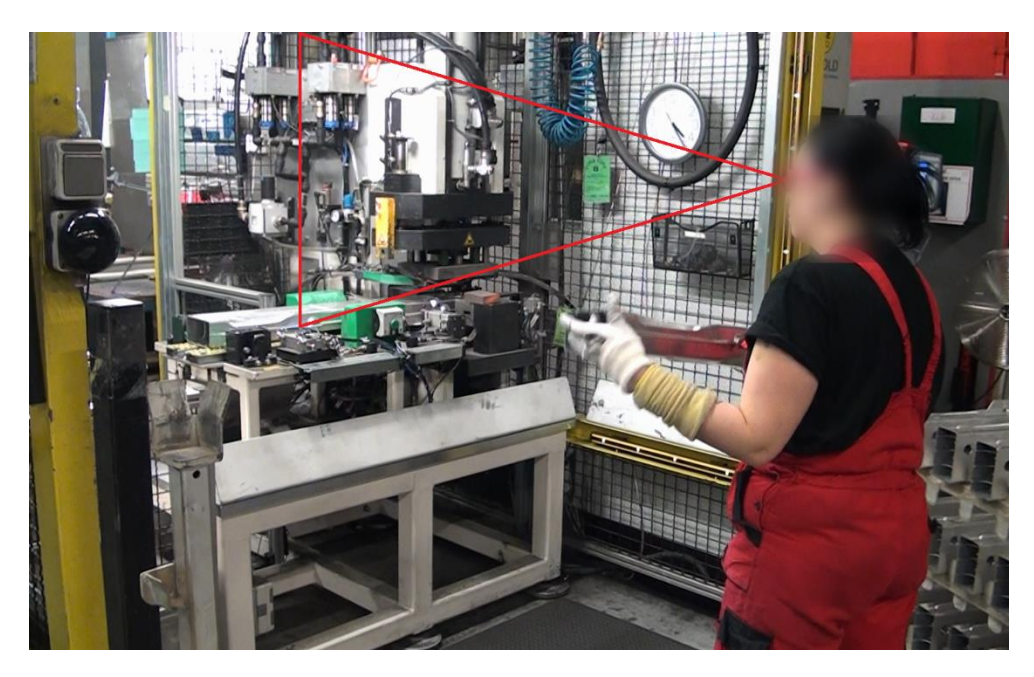

**Obr. 5-15 Zorné pole pracovníka [zdroj: autor]**

<span id="page-52-1"></span>Na obrázku 5-15 je naznačené zorné pole pracovníka, ze kterého vyplývá umístění monitoru. Zorné pole u pracovníků na obou pracovištích je přibližně stejné. Díky tomu bylo možné oba monitory umístit uvnitř klece. Monitory byly umístěny zády k sobě pomocí jednoduchého profilu a držáku na monitor. Tyto monitory také nijak nepřekážejí při výkonu práce. Jelikož se pracovník nepohyboval ve větší vzdálenosti než 3 metry od pracoviště, byly zvoleny monitory o velikosti 21". Jako monitor, který tyto požadavky splňuje byl vybrán: Monitor AOC 22P1D. (Obr.5-16).

Aby mohla celá návodka fungovat a mohla komunikovat se strojem, bylo zapotřebí vybrat PC, který všechny tyto kroky bude řídit. Nejdříve bylo nutné vyřešit umístění počítače. Varianty pro umístění počítače byly.

#### **a) Umístění přímo u monitorů**

Tato volba by byla jednodušší z hlediska kabeláže – nebylo by zapotřebí delšího kabelu a připojení by tak bylo blíže k monitoru. Nevýhodou této varianty ovšem je, že je PC umístěn přímo v kleci stroje, tedy mohlo by docházet k přehřívání počítače. Další

nespornou nevýhodou je dostupnost obsluhy. V případě, kdy by bylo zapotřebí počítač resetovat nebo nějakým způsobem udržovat, bylo by zapotřebí přerušit proces výroby.

#### **b) Umístění v blízkosti stroje**

Varianta b) je sice vzdálená dále od monitorů, ale oproti variantě a) je počítač uschován ve schránce vedle klece stroje, kde je mnohem nižší teplota a tím i menší možnost přehřátí PC. Asi největší výhodou ovšem je, že je umožněna manipulace s počítačem i během chodu stroje.

Obě varianty byly konzultovány se zástupci firmy. Jako finální byla vybrána varianta b), kdy především možnost obsluhy i za chodu stroje hrála hlavní roli.

Protože bylo vybráno umístění PC ve speciální "oplechované bedně", o rozměrech cca 40x50x20 cm, bylo zapotřebí vybrat typ počítače, který by bylo možné uložit do takto definovaného prostoru. Jako finální byl vybrán: DELL OptiPlex MFF 3070. Tento počítač splňuje jako grafické, procesorové, tak i rozměrové požadavky. Po vybrání typu PC bylo možné vytvořit samotný typ .exe souboru. Aplikace tedy byla vytvořena pro 64bitový operační systém.

Posledním požadavkem byl typ propojení PC s monitorem a Arduinem. Pro propojení PC a monitoru byl vybrán standardní kabel HDMI o délce 5metrů. Pro propojení Arduina s PC byl vybrán kabel s koncovkami USB (PC)/microUSB (Arduino).

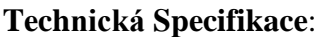

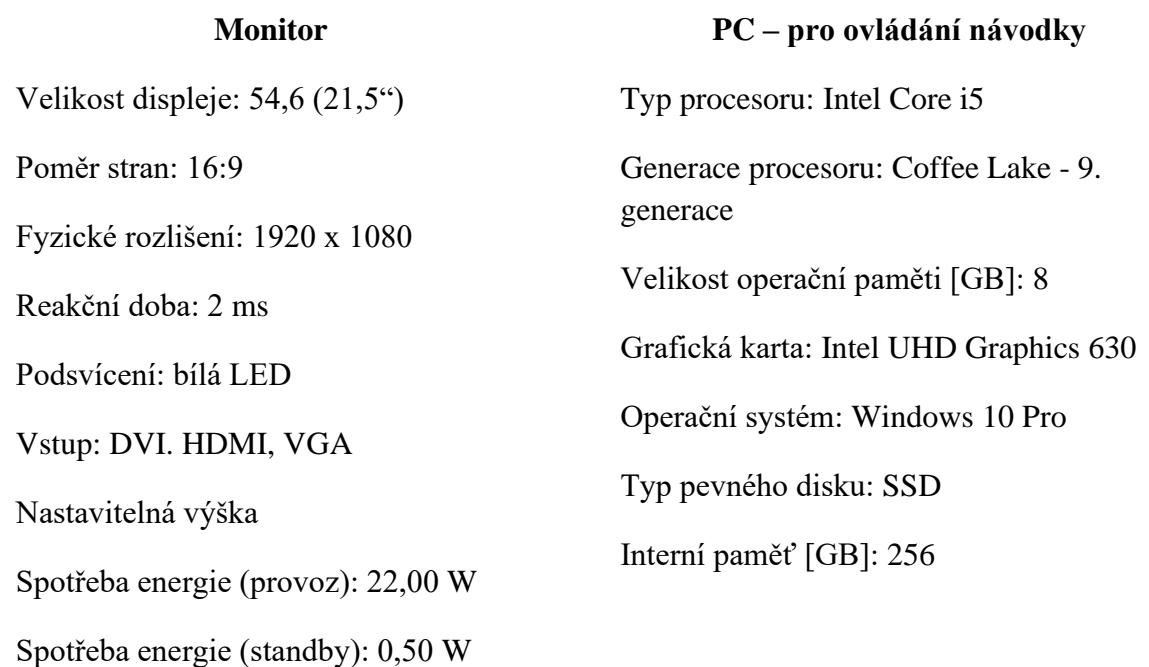

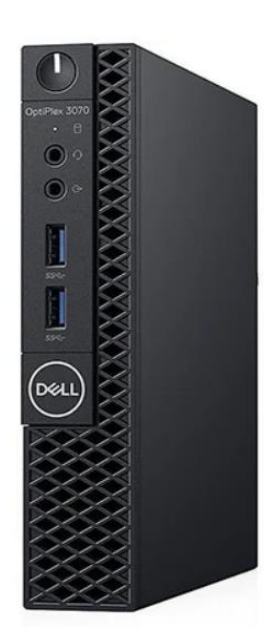

<span id="page-54-0"></span>**Obr. 5-16 Použitý monitor pro zobrazení návodky [30]**

<span id="page-54-1"></span>**Obr. 5-17 Použitý PC pro ovládání návodky [28]**

Po vybrání vhodného hardwaru, bylo zapotřebí veškeré vybavení umístit přímo na pracoviště. Samotná instalace na určená místa probíhala za dohledu odpovědných osob. Arduino bylo pomocí DIN lišty umístěno do rozvaděčové skříně a propojeno s PC pomocí kabelu USB. Mini počítač Dell byl umístěn do připraveného boxu vedle klece stroje. Monitory byly umístěné přímo v kleci stroje a každý z monitorů byl propojen do PC pomocí HDMI kabelu.

Samotné aplikace návodky mohly být nahrány do PC. Před samotným spuštěním proběhlo testování návodky, ve kterém se vyskytlo několik problémů.

1) Obě návodky se zobrazovaly na jednom monitoru. To bylo způsobeno tím, že PC nerozpoznával druhý monitor. Tento problém se povedlo vyřešit jednoduchým řešením, a to spuštěním aplikace pomocí vlastního dávkového soubor (typu .bat). Do tohoto souboru je zapotřebí zapsat následující příkazy: Start "název exe souboru".exe -adapter1

Exit

Tato jednoduchá úprava spustí okamžitě návodku na druhé monitoru.

2) Další problém nastal u návodky Kontroly nalisování. Problém byl, že stroj nespínal návodku v požadovaném čase. To bylo zapříčiněno pouze volbou špatné proměnné, kterou byla proměnná "status" což je ovšem interní Arduino funkce. Tato chyba byla vyřešena jednoduchou změnou názvu proměnné.

Katedra průmyslového inženýrství a managementu Bc. Jan Kubr Po odstranění těchto drobných chyb byla návodka připravena na ostrý provoz.

Na obrázcích níže je zachycen výsledný stav celého pracoviště osazeného monitory a funkčními návodkami. Na Obr. 5-18 je zobrazeno, jak bylo Arduino i s krabičkou pro uchycení na DIN liště umístěno v rozvodné skříni.

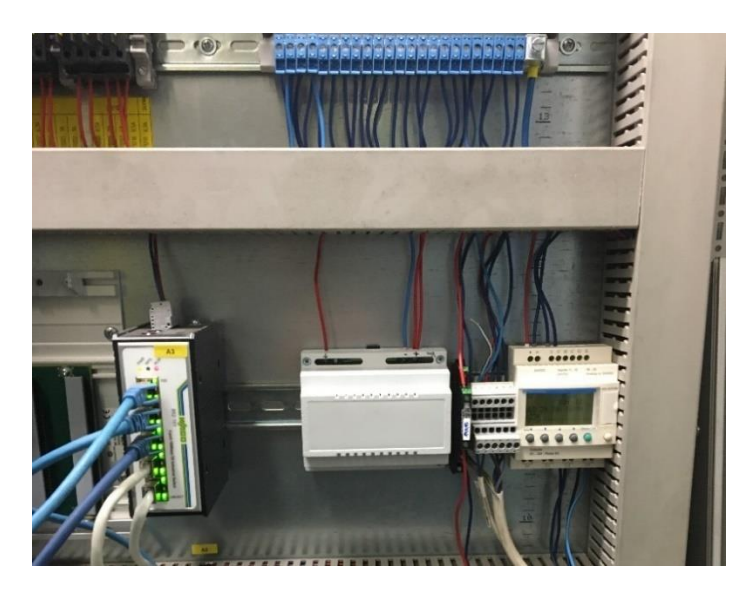

**Obr. 5-18 Arduino v rozvodné skříni [zdroj: autor]**

<span id="page-55-0"></span>Na obrázku 5-19 je znázorněné pracoviště osazené monitorem promítající návodku pro dané pracoviště.

<span id="page-55-1"></span>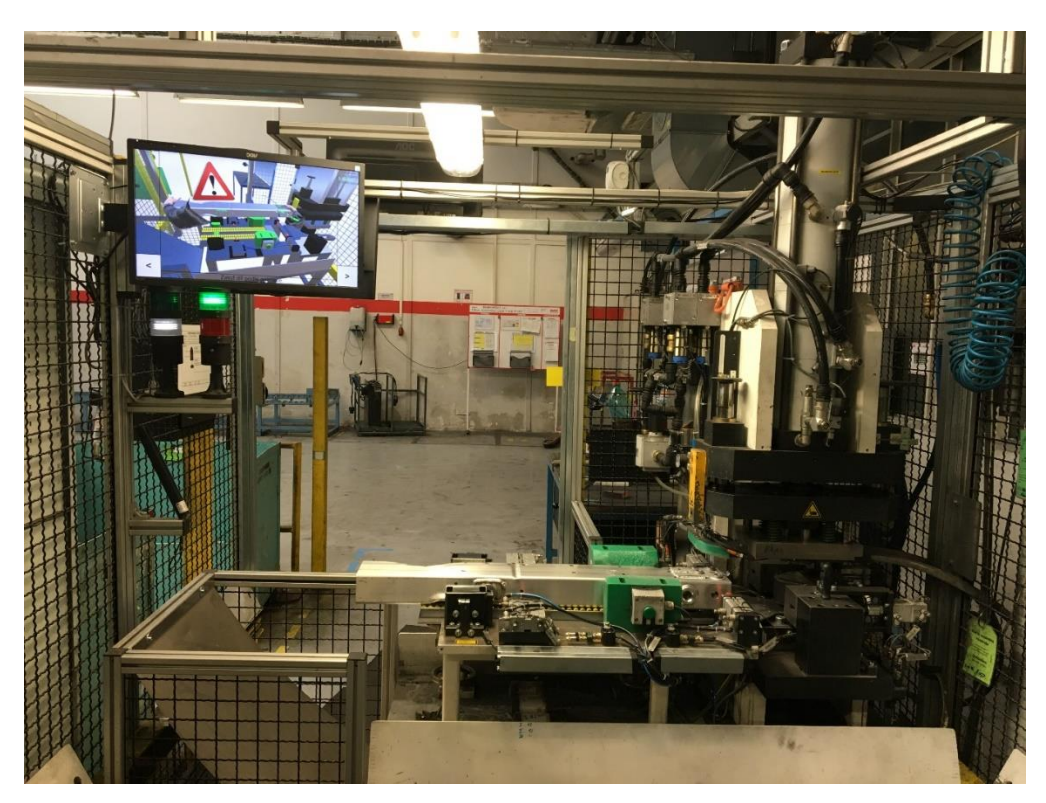

**Obr. 5-19 Monitor s návodkou na pracovišti [zdroj: autor]**

# <span id="page-56-0"></span>**6. Ekonomické zhodnocení**

Z hlediska nákladů byla určena celková cena za tvorbu a implementaci návodky na 90 000 Kč. Tato cena zahrnuje náklady na práci potřebnou pro vytvoření návodek s určenou hodinovou sazbou. Dále je v ní zahrnuta též cena kompletního hardwaru a potřebného softwaru a představuje investiční výdaj.

Čas potřebný na vytvoření návodky se odvíjí od počtu kroků v pracovním postupu, složitosti jednotlivých kroků, ale také od toho, zda jsou poskytnuta potřebná data pro začátek tvorby samotné návodky. Dále je třeba uvažovat čas potřebný na implementaci, který závisí na složitosti připojení nebo možnosti zobrazení. Tyto časové údaje mají také velký vliv na celkové náklady. To je jedna strana výpočtu, která vede k určení "pořizovacích nákladů", tedy investičních výdajů.

Posouzení ekonomické efektivnosti nasazení VR návodky lze hodnotit pomocí tří základních kritérií:

- Nákladů
- Kvality
- Času.

Určení kvality je ve fázi těsně po implementaci obtížné, protože pro potřebné určení nejsou nasbírána dostatečná data. Předpokladem je, že kvalita bude odpovídat minimálně základní požadované úrovni a bude se při použití zlepšovat.

## **Čas – úspora času**

Z časového hlediska by po implementaci mělo dojít k úspoře času školitele a pracovníka, který je zaškolován. Mimo jiné, školitel, který ušetří čas při zaškolování, může vyvíjet jinou pracovní náplň a tím i zvýšit svou produktivitu. Tato implementace by tak měla uspořit zhruba 3 hodiny týdně.

#### **Náklady - úspora**

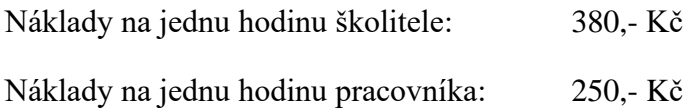

Hlavním kritériem zadaným společností byla požadovaná návratnost investice do jednoho a půl roku. Pokud bude z tohoto pilotního projektu vypočtena návratnost investice nižší, bude možné pokračovat v realizaci návodek na dalších pracovištích.

Ve stavu před implementací těchto návodek školitel prováděl tato školení zhruba 2x týdně a každé z nich po dobu 3 hodin. V průběhu tohoto školení dokázal zaučit 2 pracovníky, přičemž tito pracovníci po zaškolení nabyli potřebné kvalifikace.

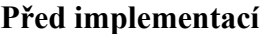

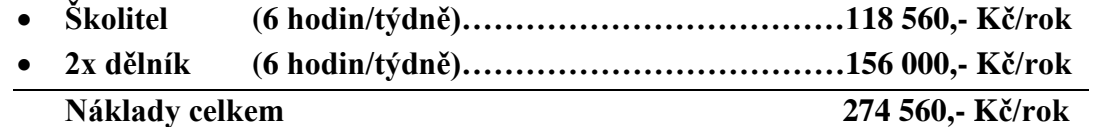

Stav po implementaci napomohl k redukci času školitele i zaškolujícího se pracovníka. Školení je zapotřebí provádět 1x týdně. Školitel dokáže při jednom zaškolování zaučit 2 nové zaměstnance a celé proškolení trvá 3 hodiny.

#### **Po implementaci**

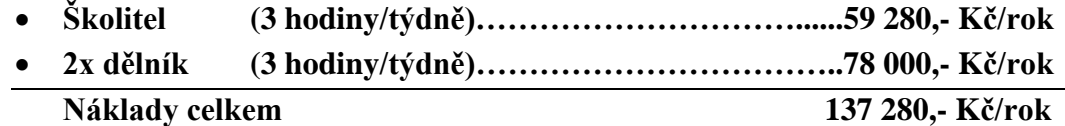

#### **Výpočet úspory**

 $U = Np - Nn$ 

 $U = [52 \times (T\text{Stp} * HZS\text{S}) + (2 \times (Tpp * HZSp))] - [52 \times (T\text{Stn} * HZS\text{S}) + (2 \times (Tpn * HZSp))]$ 

 $U = [52x ((6 * 380) + (2*(6 * 250))] - [(52 x (3 * 380) + (2 * (3 * 250)))]$ 

 $U = 274560 - 137280$ 

#### **U = 137 280,-Kč**

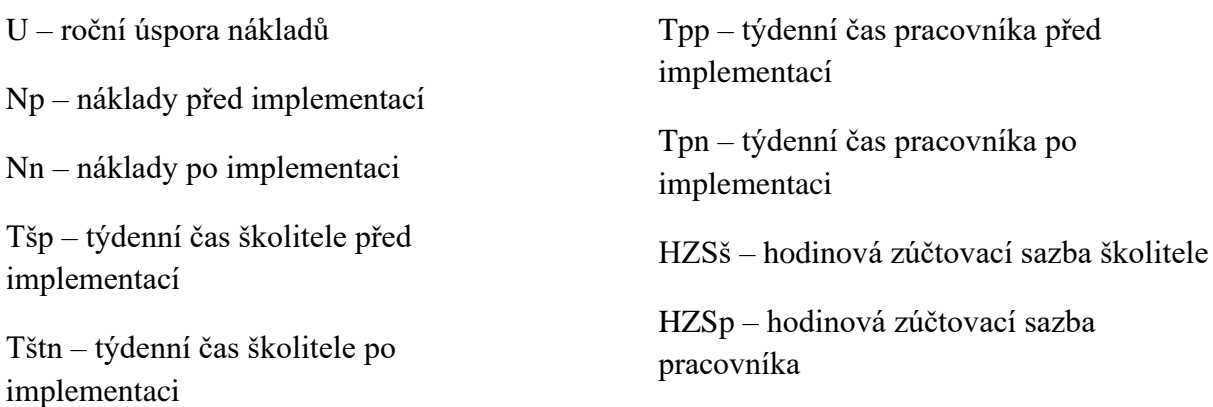

V porovnání se současným stavem tato implementace ušetří podniku za 1 rok 137 280,- Kč. (CF) při investičním výdaji (IN) 90 000,- Kč

$$
Ts = \frac{IN}{U} = 0,66 \text{ roku}
$$

Ts = doba návratnosti,

U = roční úspora nákladů,

IN = investiční výdaj.

Doba návratnosti investice je 0,66 roku to je 7 měsíců a 28 dní.

V tomto případě se jednalo o pilotní projekt, který měl rozhodnout, zda se virtuální návodky budou implementovat i na další pracoviště. Díky výše uvedeným výpočtům bylo zjištěno, že by se požadované návratnosti (1,5 roku) na vybraném pracovišti dosáhlo. Tyto podklady byly předány zadavateli, který je využije jako podklad pro další plánování.

Během implementace samozřejmě mohou nastat i komplikace, které se ovšem nedají předvídat, např. nutná odstávka, a do této kalkulace nebyly započteny. Mezi další náklady by mohlo patřit proškolení školícího personálu nebo zavedení nové filozofie zaučování na pracovišti.

# <span id="page-59-0"></span>**7. Závěr**

Pro přiblížení a vysvětlení pojmů byla použita literatura z odborných publikací a použité softwary byly porovnány podle informací udávaných výrobcem. Dále byly zjištěny možnosti pro propojení návodky se strojem, které bylo zapotřebí pro pozdější realizaci projektu. Pro vybrané pracoviště bylo zapotřebí provést základní analýzy, které napomohly k určení vhodného typu návodky, ale i k tomu odpovídajícímu hardwaru. Pro toto pracoviště byla zpracována návodka v programu Unity3D, přičemž bylo zapotřebí tuto návodku propojit s pracovním strojem, a to hlavně kvůli nízkým časovým úsekům při jednotlivých operacích na pracovišti. V závěru práce autor zhodnotil celý projekt i podle kritérií zadavatele, kterými byla především doba návratnosti projektu. Autor v této práci využil svých zkušeností z řešení předchozích projektů, a i díky metodice, která byla otestována na jiných projektech, bylo navrženo řešení na míru, které splnilo všechna potřebná kritéria.

## <span id="page-60-0"></span>**Citovaná literatura**

1. Kubr, Jan. *Tvorba montážní návodky s využitím rozšířené reality.* BAKALÁŘSKÁ PRÁCE, ZČU v Plzni. 2018.

2. Seth, Shobhit. *Investopedia.* [Online] 28. Srpen 2018. [Citace: 29. October 2019.] https://www.investopedia.com/terms/v/virtual-reality.asp.

3. Linowes, J. *Unity Virtual Reality Projects.* Birmingham : Packt Publishing, 2018. ISBN: 978- 1-78847-880-9.

4. Forbes Technology Council. *10 Ways VR Will Change Life In The Near Future.* [Online] 31. Srpen 2018. [Citace: 25. Říjen 2019.] https://www.forbes.com/sites/forbestechcouncil/2018/08/31/10-ways-vr-will-change-life-inthe-near-future/#3f5f6da63d94.

5. *New Virtual Reality Application: Supermarket VR.* [Online] 2. Říjen 2017. [Citace: 2. Prosinec 2019.] https://horizonstreetview.wordpress.com/2017/08/02/new-virtual-realityapplication-supermarket-vr/.

6. *ATLAS BAY VR.* [Online] 2019. [Citace: 2. Prosinec 2019.] https://www.atlasbayvr.com/products/high-end-vr.

7. *Jasoren.* [Online] 2019. [Citace: 2. Prosinec 2019.] https://jasoren.com/using-virtual-realityto-prepare-people-with-the-most-dangerous-jobs-for-high-risk-situations/.

8. Virtuální třída. *Virtuální třída pomůže studentům naučit se učit.* [Online] 2019. [Citace: 25. Říjen 2019.] https://www.virtualnitrida.cz/.

9. Vance, Leif P. Berg a Judy M. *Industry use of virtual reality in product design.* [Online] 21. Leden 2017. [Citace: 15. Listopad 2019.] DOI 10.1007/s10055-016-0293-9.

10. Camille S., Emilie Loup-Escande, Gérard V. *Effects of Gender and Prior Experience.*  [Online] Leden 2020. [Citace: 15. Listopad 2019.] DOI: 10.1007/978-3-030-19135-1\_30.

11. Carlton, Bobby. *VR SCOUNT.* [Online] 5. Květen 2018. [Citace: 2. Prosinec 2019.] https://vrscout.com/news/volkswagen-employee-training/.

12. Novikov, Konstantin. *Zefektivnění provádění výrobních procesů v rámci technické přípravy výroby.* [Online] 15. Leden 2020. Habilitační práce. ZČU v Plzni. 2019.

13. Fejfarová, Lucie. *Využití virtuálních montážních návodek.* DIPLOMOVÁ PRÁCE, ZČU v Plzni. 2017.

14. Šulc, Jan. *Porovnání přístupů pro tvorbu virtuálních návodek.* DIPLOMOVÁ PRÁCE, ZČU v Plzni. 2018.

15. Ladislav, Adam. *Tvorba interaktivní návodky v prostředí rozšířené reality.* DIPLOMOVÁ PRÁCE, ZČU v Plzni. 2013.

16. Hořejší, Petr. *Využití virtuální a rozšířené realit v průmyslu.* [Online] Habilitační práce. ZČU v PLzni. 2019.

17. Wikipedia. *Unreal Engine.* [Online] 10. Spren 2019. [Citace: 10. Listopad 2019.] https://cs.wikipedia.org/wiki/Unreal\_Engine#Unreal\_Engine\_4.

18. Unreal Engine. *Unreal Engine 4 Commercial Game Deployment Guidelines.* [Online] 2019. [Citace: 10. Listopad 2019.] https://www.unrealengine.com/en-US/release.

19. Wikipedia. *Unity (herní engine).* [Online] 2019. [Citace: 10. Listopad 2019.] https://cs.wikipedia.org/wiki/Unity (hern%C3%AD engine).

20. Unity Store. *Compare plans.* [Online] 2019. [Citace: 10. Listopad 2019.] https://store.unity.com/compare-plans.

21. *VIVE.* [Online] 2020. [Citace: 3. Prosinec 2019.] https://www.vive.com/eu/support/vive/category\_howto/setting-up-room-scale-play-area.html.

22. Antonín, Vojáček. *Co se skrývá pod označením PLC ?* [Online] 6. Srpen 2007. [Citace: 20. Listopad 2019.] https://automatizace.hw.cz/co-se-skryva-pod-oznacenim-plc.

23. FOXON s.r.o. & Blažek J. *Kurzy programování PLC Siemens Simatic.* [Online] 1. Srpen 2013. [Citace: 20. Listopad 2019.] https://foxon.cz/blog/kurzy-programovani/kurzyprogramovani-simatic-s7-300/182-kurz-programovani-plc-siemens-simatic-s7-300-dil-1#tri.

24. *Helmholz.* [Online] 2019. [Citace: 10. Prosinec 2019.] https://www.helmholz.cz/produkty/netlink-opc/usb/netlink-usb-compact-detail.

25. Antonín, Vojáček. *PLC Omron CPL1-EM - jak se připojit k PC.* [Online] 13. Září 2012. [Citace: 20. Listopad 2019.] https://automatizace.hw.cz/plc-omron-cpl1-em-jak-se-pripojit-kpc.

26. *PLCChuj.* [Online] 2019. [Citace: 10. Prosinec 2019.] https://plcchuj.webnode.cz/popis/.

27. *Papouch.com.* [Online] 2019. [Citace: 4. Duben 2020.] https://papouch.com/quido-usb-10- 1-10-vstupu-a-1-vystup-p4649/#gallery.

28. *czc.cz.* [Online] 2020. [Citace: 4. Duben 2020.] https://www.czc.cz/arduino-leonardovyvojova-deska-s-pripojkami/235247/produkt.

29. Voda, Zbyšek. Programujeme arduino. *Arduino.cz.* [Online] 14. Říjen 2014. [Citace: 3. Duben 2020.] https://arduino.cz/programujeme-arduino/.

30. *Comfor.* [Online] COMFOR STORE a.s., 2018. [Citace: 5. Duben 2020.] https://www.comfor.cz/periferie/monitory/22-led-aoc-22p1d-fhd-hdmi-dvi-rep-piv.

Katedra průmyslového inženýrství a managementu Bc. Jan Kubr 31. *ARCH VIRTUAL: VR Training: Medical & Healthcare.* [Online] 2019. [Citace: 1. Prosinec 2019.] https://archvirtual.com/virtual-reality-medical/.

# <span id="page-63-0"></span>**Přílohy**

Příloha: viz. Obsah CD – nahraná videa z výsledné aplikace

# **Evidenční list**

**Souhlasím** s tím, aby moje diplomová (bakalářská) práce byla půjčována k prezenčnímu studiu v Univerzitní knihovně ZČU v Plzni.

Datum: Podpis:

Uživatel stvrzuje svým podpisem, že tuto diplomovou práci použil ke studijním účelům a prohlašuje, že ji uvede mezi použitými prameny.

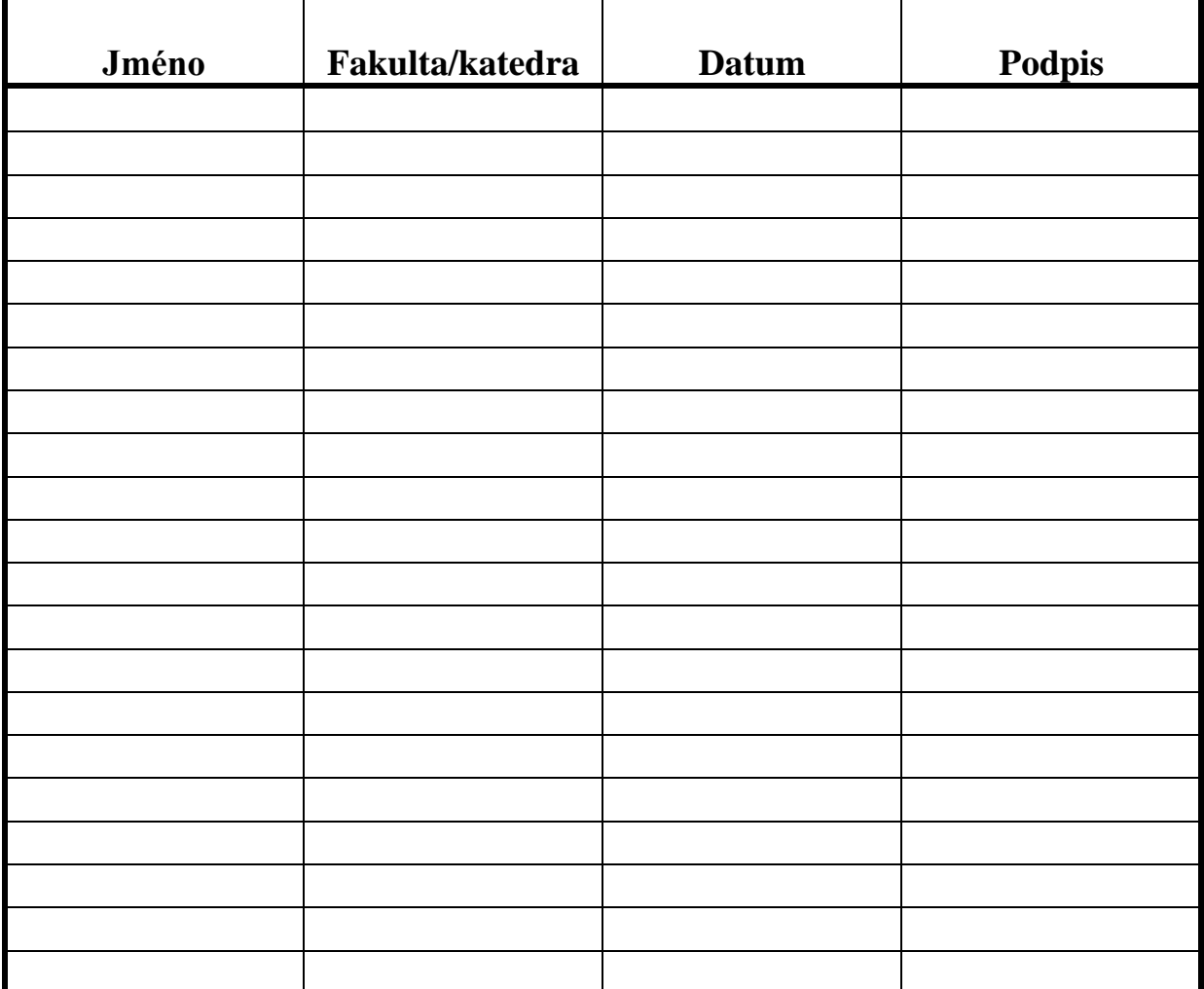